# **Ramses I V3**

*User's Manual* 

**by: August 2003** 

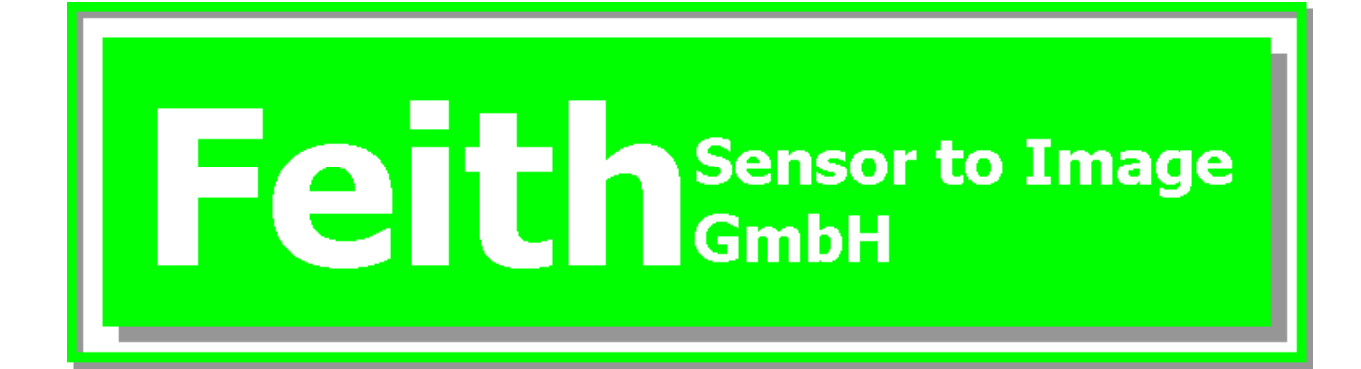

# **Table of Content**

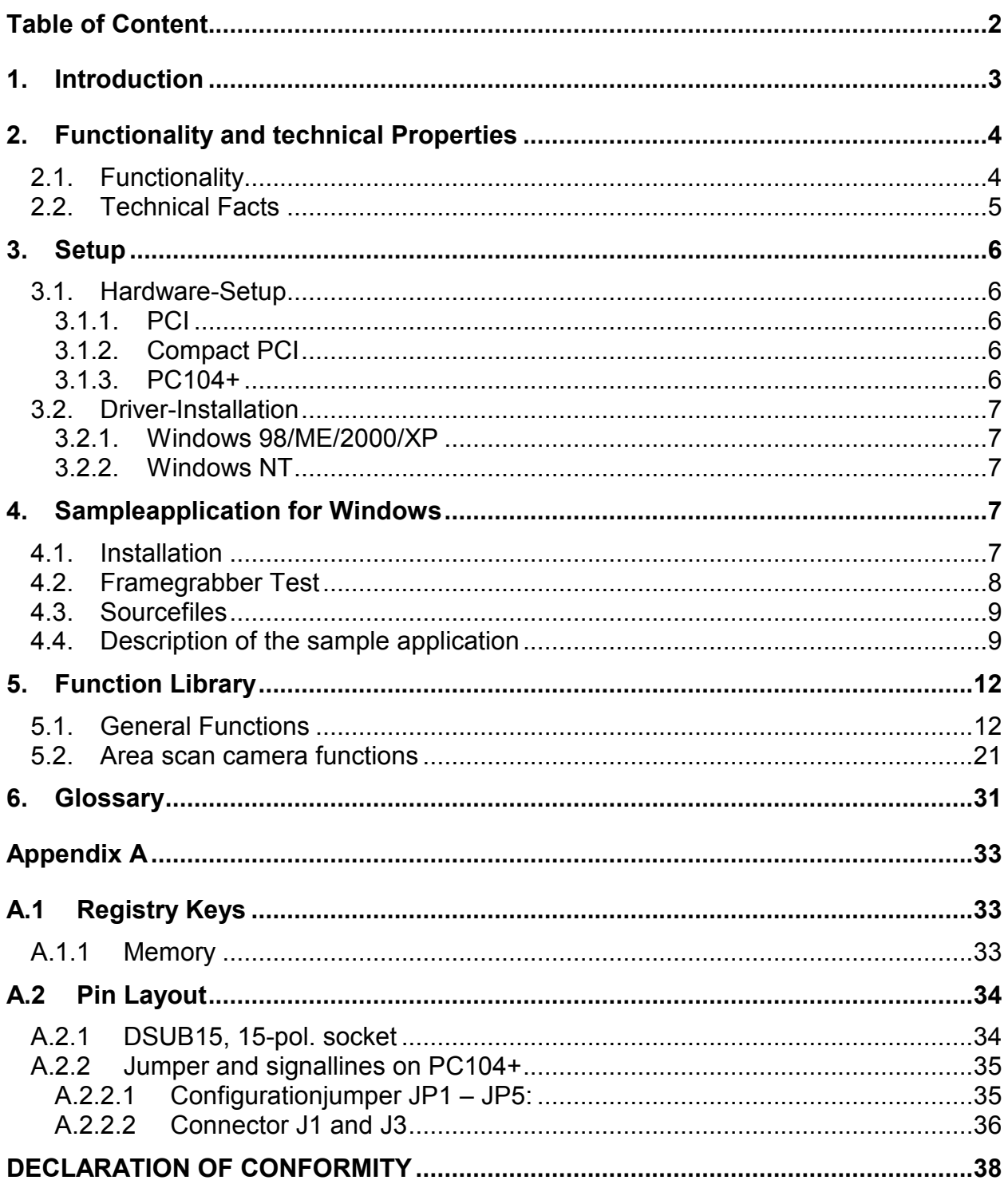

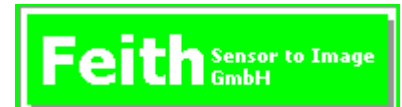

# **1. Introduction**

RAMSES I V3 is a very powerful framegrabber, to upgrade a customary in trade personal computer with PCI-interface, Compact PCI-systems and industry computer in PC104+ size to a workstation for image processing.

This product with its proven technology of the previous versions Pictureboy and RAMSES I V2, was developed further and optimized, to ensure best image quality and to allow many fields of application.

The RAMSES-card is an active framegrabber, which means the board is equipped with a microcontroller and FPGA in addition with very fast synchronous SRAM to allow extensive image processing onboard. So application with many images per second can be served and the potential for reduction of date can be used in an optimal manner. Due to the two completely independent input-channels (no multiplexing) and the parallel video-data processing, you can build applications with one or to monochrome/colour cameras or with multi-tap-cameras. In addition 3D-applications are also possible, where it is necessary to process data of two cameras together.

Over the PCI-bus the image data, possibly pre-processed, can be transferred to hostmemory very quickly, without using the host's cpu. Then a PC-based vision application can go on with processing this data. Additional you can connect the RAMSES-board with a CAN-field bus, to communicate directly with PLCs, independent from the host PC. This offers the possibility to use this board as well for evaluation purposes in the development process, as for PC-based vision applications in production environments.

Many operation ranges are possible, like

- Measurement and position detection
- Medicine, microscopy and structure analysis
- ◆ Optical inspections and security
- Quality assurance

This board can be adapted to your needs quickly and inexpensively. At this, the company Feith Sensor to Image likes to advise and help to realize an optimal application.

# **2. Functionality and technical Properties**

# **2.1. Functionality**

The working of RAMSES I V3 in general, is being explained with the following block diagram.

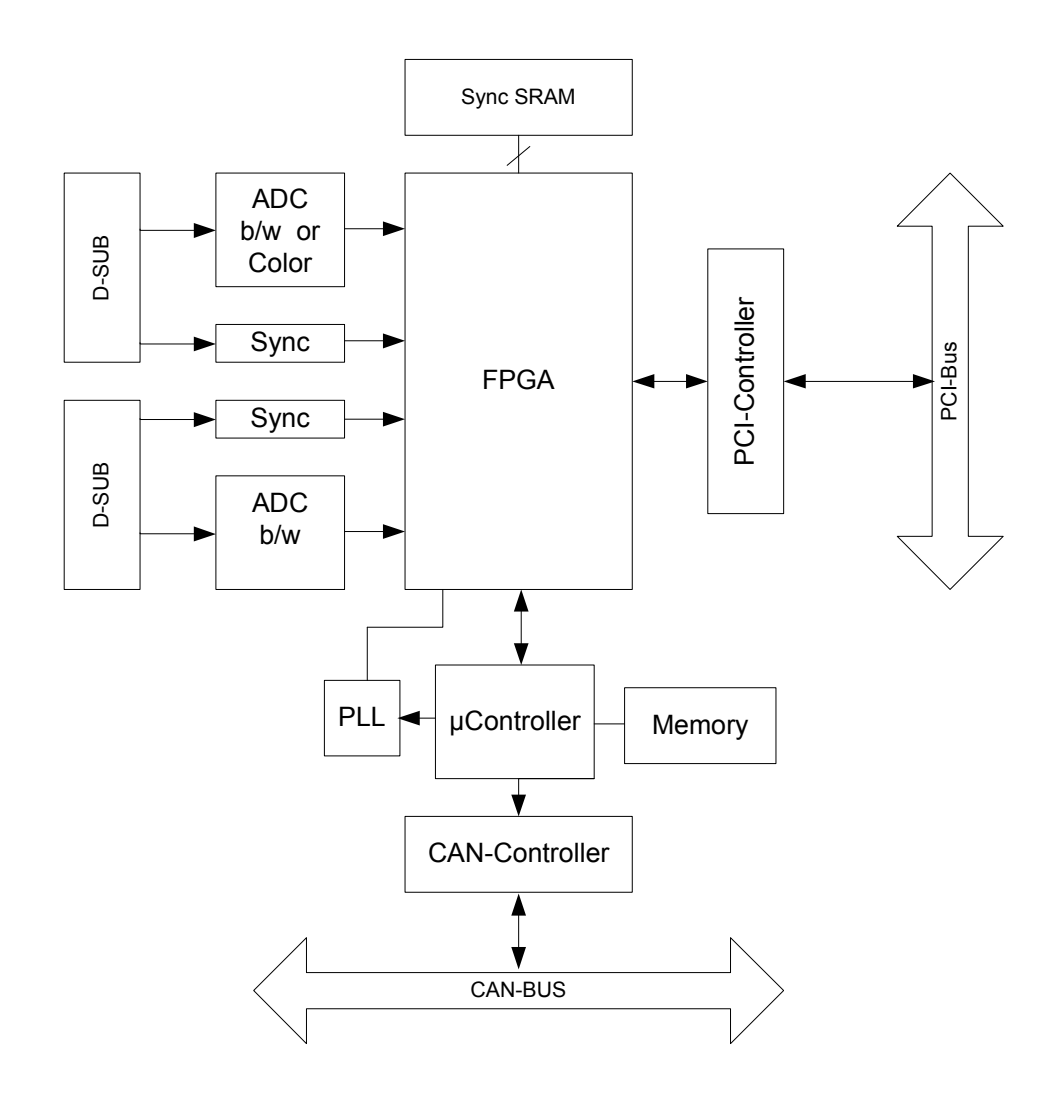

The analogue video signals of the cameras come to the board via the two DSUBconnectors. There they will be digitized independent from each other and therefore in a parallel manner. In addition the camera's control signals can be used. With the FPGA the image date can be (pre-)processed. The  $\mu$ Controller is used for card specific functions, camera-control, control of image transfer and as a helper for the host CPU. Because Windows is not a real-time operating system many time critical tasks can be done by the onboard controller. Via PCI-chip the possibly pre-processed data will be transferred into a reserved memory area of the PC, where they can be processed further on. Because of allocating the memory as an unfragemented block, no wasteful mappings of logical memory to physical memory are necessary. To expand the integration capabilities, it is possible to connect the vision system with a CAN-bus via the CAN interface, to communicate directly with systems, which are involved in the production process.

## **2.2. Technical Facts**

- Color and monochrome framegrabber for high resolution industrial image processing
- ◆ Analog and digital camera interfaces
- PAL/NTSC, progressive scan, line scan-cameras and further individual cameraadjustments
- Video and sensor connection via 15-pole DSUB socket
- Firmware- and FPGA-update directly in the system
- Realtime image processing with onboard FPGA and 2MB of synch. SRAM
- Driver software and programming library available for Windows and Linux
- FIFO-Interface to the PCI-bus with capacity of 16kByte (optional 2-32kByte)
- Onboard µcontroller delivers 4 external TTL-IO-control circuits per channel and serves as sensorcontroller and communication interface to the PC.
- ◆ 10-bit A/D converter operating at 30MHz
- ◆ Power requirements: +5V/1A, +12V for CCD-camera
- RAMSES I V3 is completely compatible with PCI/V2.1
- ◆ Up to 5 boards per PC

Features of the different board variants

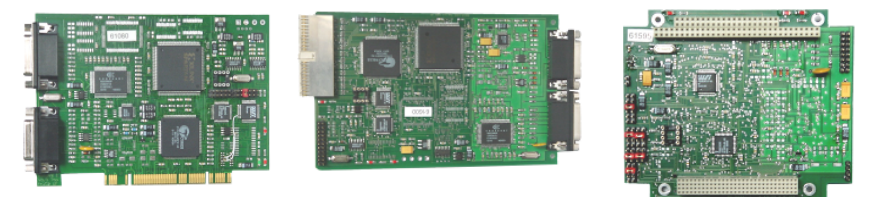

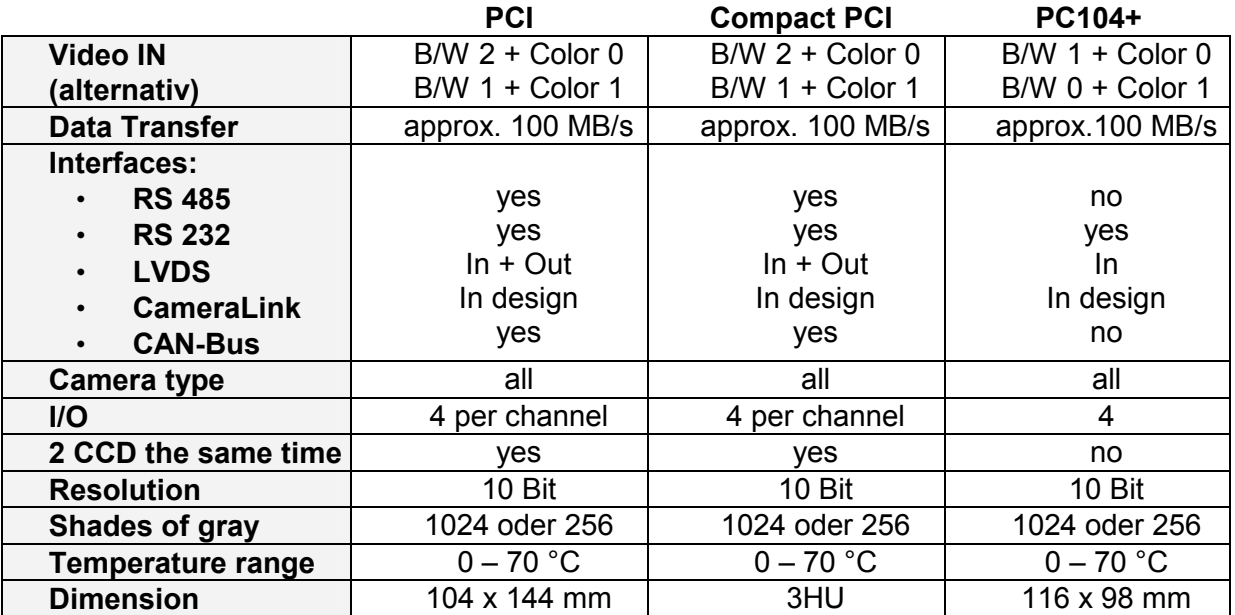

# **3. Setup**

Following components are delivered:

◆ PCI-board RAMSES I V3 for standard PCs

or

◆ Compact PCI board RAMSES I V3 for Compact 19 chassis

or

- ◆ PC104+ PCI board for space saving industrial PCs in PC104+ formfactor
- Manual
- ◆ Cable for camera
- 3½"-floppy disc

Notice the system requirements:

- min. Pentium 100 MHz with 32MByte SVGA One PCI-Slot for Ramses I V3
- ◆ Microsoft Windows Version 98/MF/NT/2000/XP
- Advice: Pentium III/600, 512MB with Windows 2000/XP

In general: The faster your PC-system, the greater will be the performance of the vision system.

## **3.1. Hardware-Setup**

The setup is dependent on formfactor of the used RAMSES I V3 – board. Do the following steps during the hardware setup:

## *3.1.1. PCI*

- ◆ Power down PC and remove cover.
- ◆ Plug PCI Ramses I V3 board into a PCI-slot and screw on.
- Mount cover
- ◆ Connect camera with PCI-board.
- ◆ Power on PC

## *3.1.2. Compact PCI*

- ◆ Power down PC and remove cover.
- ◆ Plug Compact PCI Ramses I V3 board into a PCI-slot and screw on.
- Mount cover.
- ◆ Connect camera with PCI-board
- ◆ Power on PC

## *3.1.3. PC104+*

◆ Power down PC and remove cover.

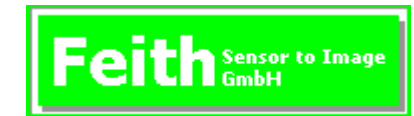

- ◆ Plug PCI Ramses I V3 board onto the motherboard or above and screw on.
- Configure the jumper (see appendix)
- ◆ Connect camera with PCI-board.
- Mount cover.
- ◆ Power on PC

## **3.2. Driver-Installation**

#### *3.2.1. Windows 98/ME/2000/XP*

If you work with Windows 98/ME/2000/XP, following steps have to be done:

- Windows automatically detects the new PCI-board.
- Your are asked to install the driver for the PCI-board.
- $\bullet$  Put in the delivered floppy or CD.
- Then choose the file RA1V3.INF in the folder Win98\_ME\_2000\_XP and start the installation.
- ◆ Finally Windows has to be rebooted.

## *3.2.2. Windows NT*

If you work with Windows NT 4.0, following steps have to be done:

- ◆ Run \WinNT\setup.exe from floppy or cd.
- ◆ Confirm with OK.

Finally Windows has to be rebooted.

#### **Important Note**

During Windows start-up the device driver for RAMSES I V3 (Ra1v3.sys) will be started. He allocates continuous memory, to save the grabbed image data. If it was allocated later, memory is fragmented, what slows down performance. Therefore after each change of memory buffer a reboot is required.

# **4. Sampleapplication for Windows**

## **4.1. Installation**

The delivered application software consists of source files and the compiled version, called VisionAppDemo.

- 1. Installation of the framegrabber and the driver (see chapter 3)
- 2. Make a directoy like c:\program files\VisionApplication
- 3. Copy the content of the folder SDK of the delivered disc into that folder.

# **4.2. Framegrabber Test**

With the application VisionAppDemo.exe you can test the functions of the framegrabber. At start-up following errors can occur:

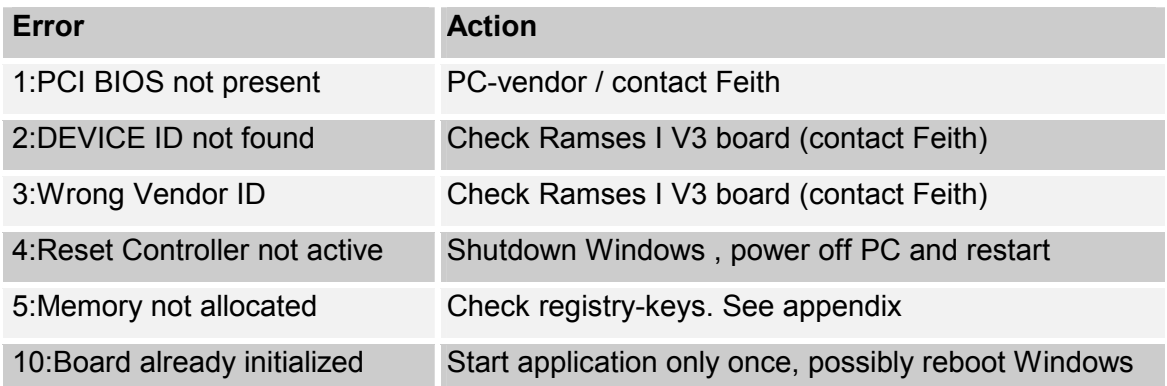

# **4.3. Sourcefiles**

The program *Vision Application Demo* consists of following source files:

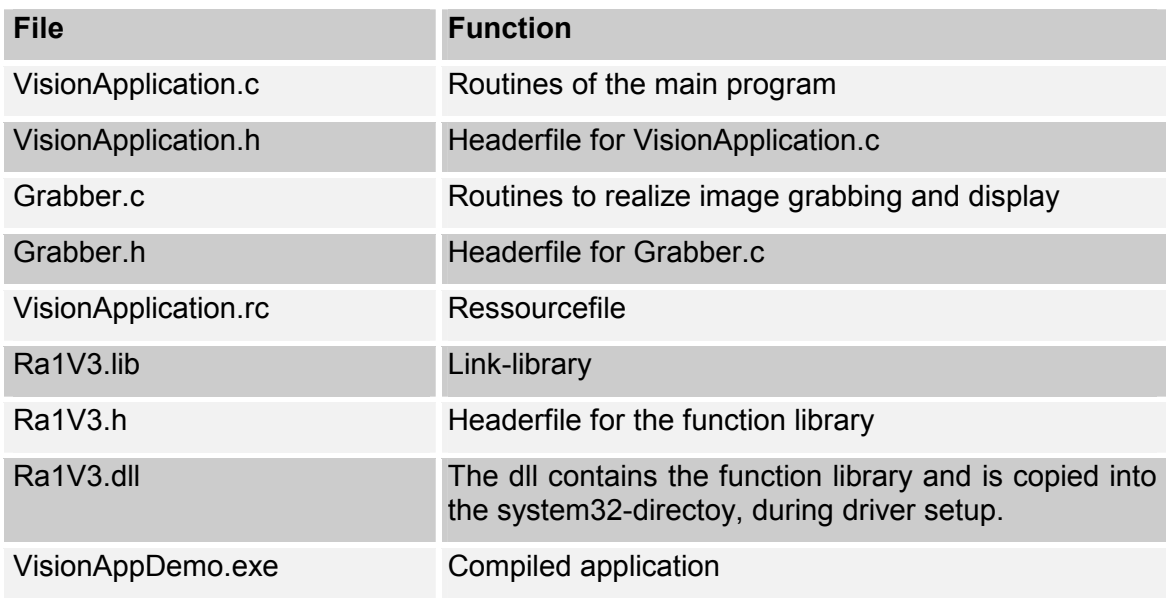

# **4.4. Description of the sample application**

The program is designed quite simple and uses a menu and different scrollbars to control the framegrabber.

The application menu consists of three main entries, File – Image and Tools

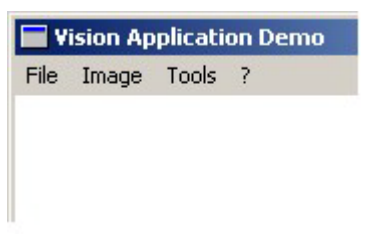

With File – Exit you can quit the program.

Image is responsible for starting and stopping the grab.

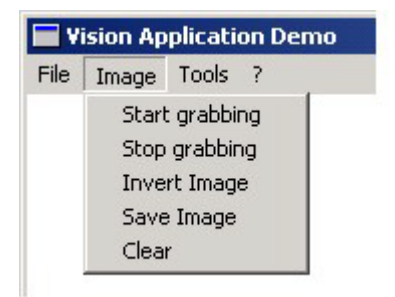

In addition the image can be inverted using the look-up table and saved to disc. Press Clear to reset the image, by setting all pixels to i.e. 255, meaning white, what seems to be a deletion of the last image.

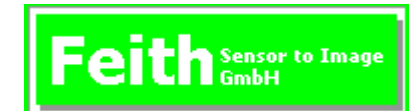

In Tools there is access to different control and diagnostic commands.

In Input Interface the used video-in is marked and can be set.

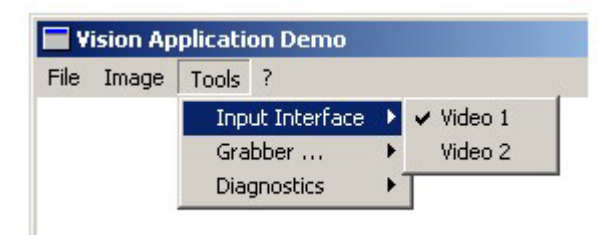

Through Grabber the PCI-board can be initilized and closed. In addition it is possible to use interrupts fpr communication purposes. This reduces cpu-load. Update Firmware is provided for updating the framegrabber's firmware.

**Attention**: Incorrect usage of the update-function can make the board unusable!

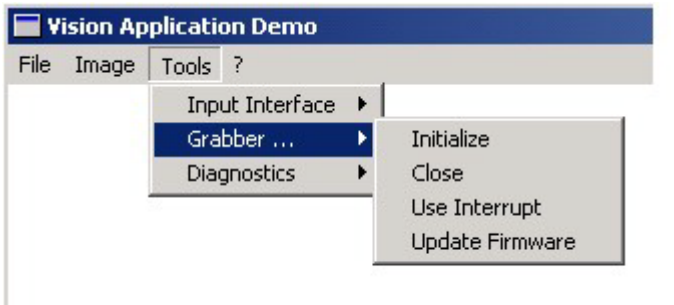

Diagnostics provides different information on the card and the connected camera:

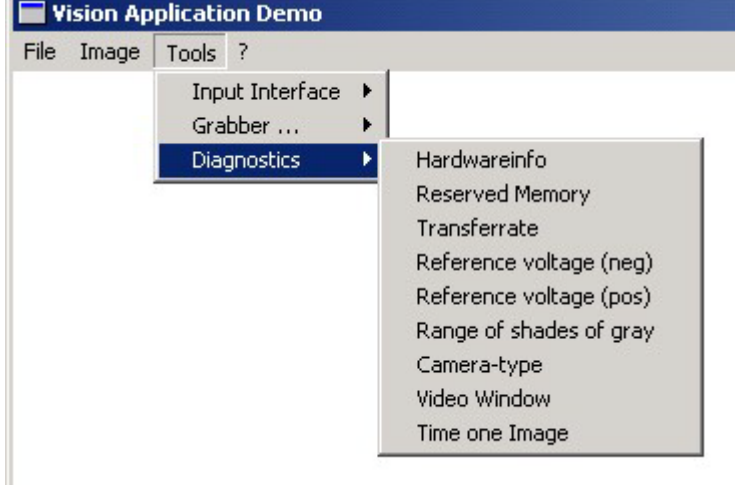

Hardwareinfo displays soft- and hardwaredata of the used Ramses PCI-board.

Reserved Memory returns the amount of allocated memory.

Transferrate detects the current Transfer rate between PC and framegrabber. The value is dependent on the PC motherboard, other used PCI-boards and the system's load.

Reference voltage (neg) returns the negative reference voltage of the AD-converter.

Reference voltage (pos) returns the positive reference voltage of the AD-converter.

Range of shades of gray displays the returns the shades of gray settings of the ADconverter.

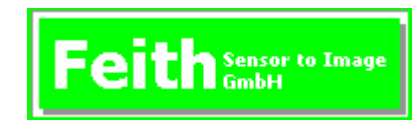

Camera-type returns an identification of the cameratype, connected with the current video-in. (see libraryfunction get\_camera\_type)

Video Window returns the current video window's coordinates.

Time one Image returns the time used to grab an image. Works only after grabbing images.

With the different scroll-bars the behaviour of the AD-converter can be controlled:

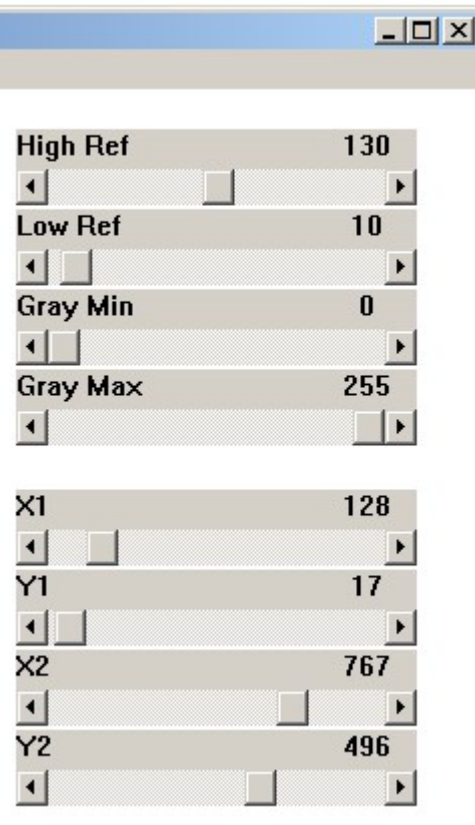

High Ref changes the positive reference voltage of the AD-converter.

Low Ref changes the negative reference voltage of the AD-converter.

Gray min sets the minimal value of the shades of gray, generated by the AD-converter.

Gray max sets the maximal value of the shades of gray, generated by the AD-converter. With X1,Y1; X2,Y2 the video window can be set.

# **5. Function Library**

In this chapter the different functions of the RA1V3.DLL are explained in alphabetic order. Following example shows the function description:

#### **Sample function**

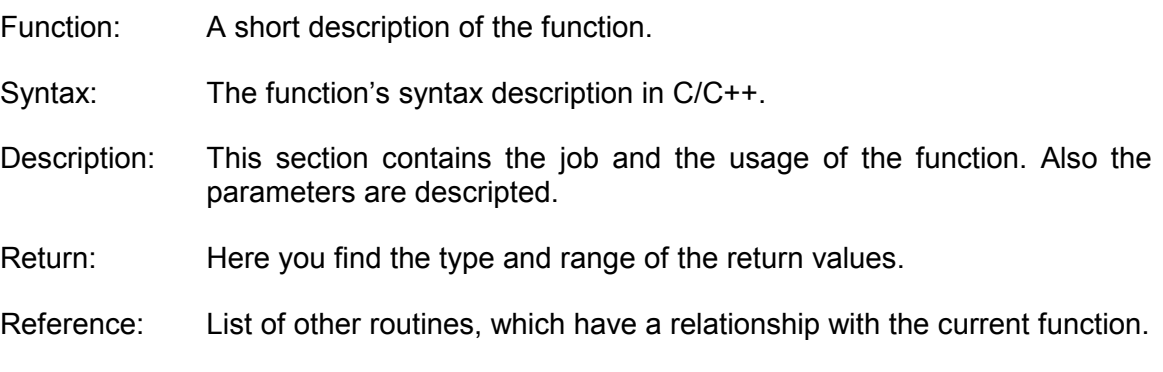

#### **Note**

A sample how to program the Ramses I V3 board is found in the source files of the sample application VisionAppDemo. See chapter 4

The functions marked as intern, are not used in application development normally. But they are used by other functions and special custom commands.

# **5.1. General Functions**

#### **clear\_irq**

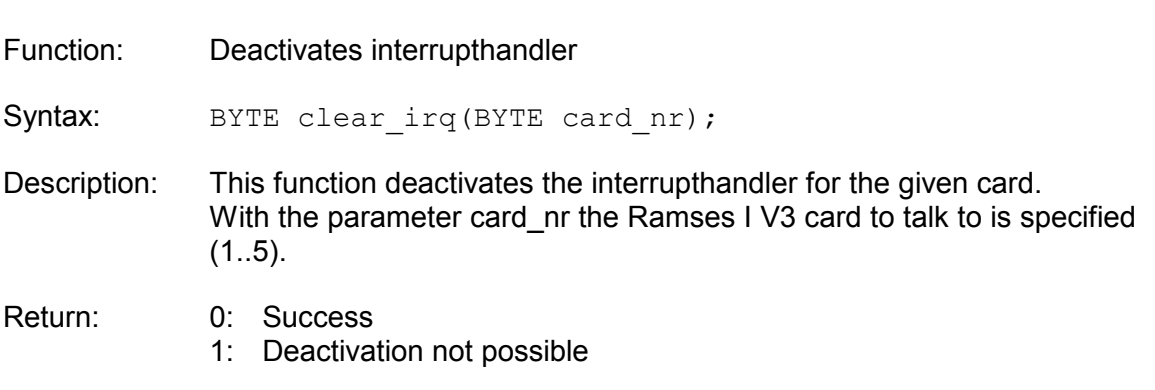

#### **close\_ramses1**

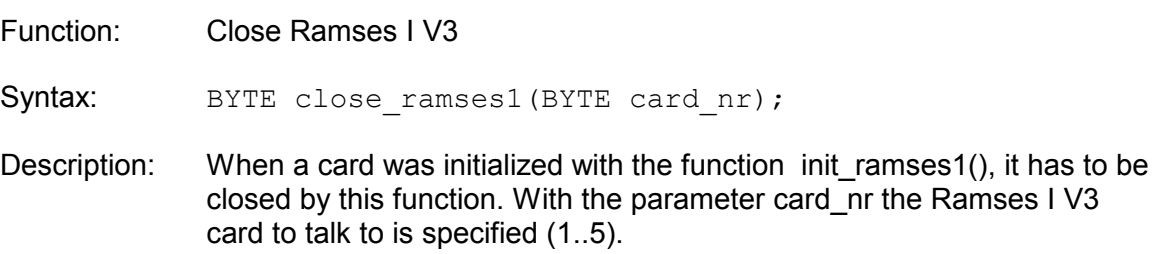

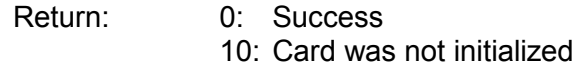

Reference: init\_ramses1

#### **get\_hardware\_info**

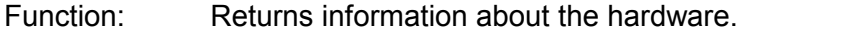

Syntax: BYTE get hardware info(BYTE card nr, BYTE \*sw\_m, BYTE \*sw\_y,BYTE \*hw\_mode,BYTE \*hw\_submode, BYTE \*hw\_fpga);

Description: This function returns information about the soft- and hardware using the parameter sw\_m, sw\_y, hw\_mode and hw\_fpga. With the parameter card\_nr the Ramses I V3 card to talk to is specified (1..5).

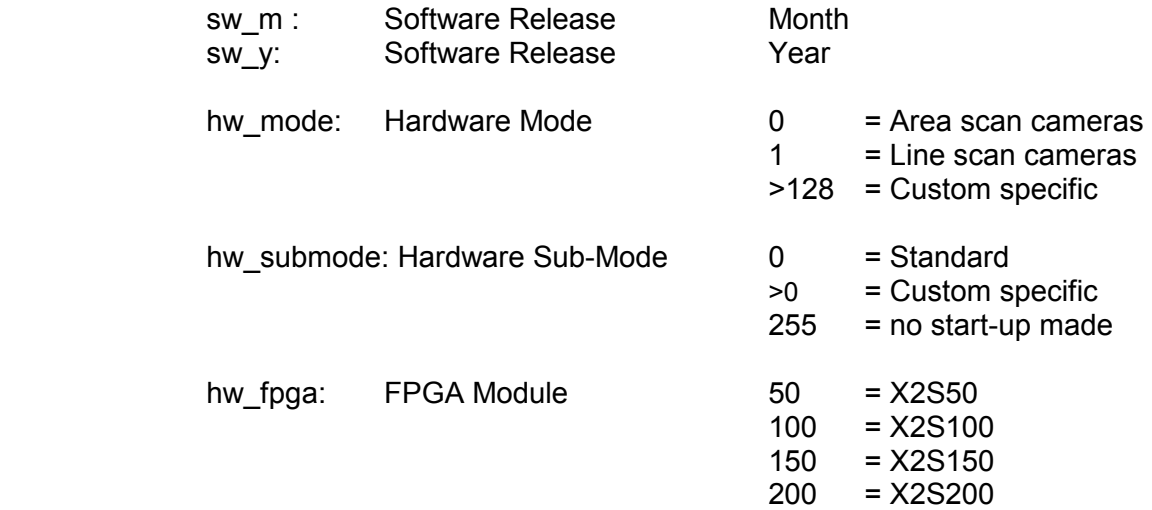

- Return: 0: Success
	- 1: Command & parameter not send, error while sending
	- 2: No data fetched
	- 10: Card not initialized

#### **get\_memory\_size**

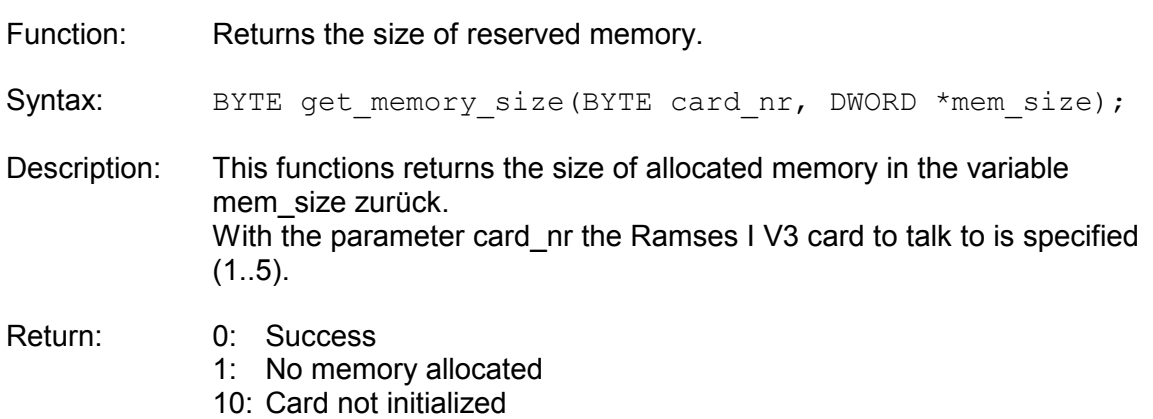

#### **get\_pixel\_adr (intern)**

Function: Return physical address of a memory page.

- Syntax: BYTE get pixel adr(BYTE card nr, BYTE page, DWORD \*phy  $adr$ ;
- Description: This functions returns the physical address of the memory pages, given in page.

The page count is dependent on the size of allocated memory. One page needs 64 KB.

 Calculation of the pages: You find the size of allocated memory (in byte) in the registry. (see appendix *Registry Keys*) The division of this value through 64 kbyte delivers the count of pages. If the memory size of card 1 has to be changed, the new value has to be written to MemSize1. Then restart Windows.

With the parameter card onr the Ramses I V3 card to talk to is specified  $(1..5).$ 

#### Return: 0: Success 1: Referred page does not exist. 10: Card not initialized

#### **get\_pixel\_ptr**

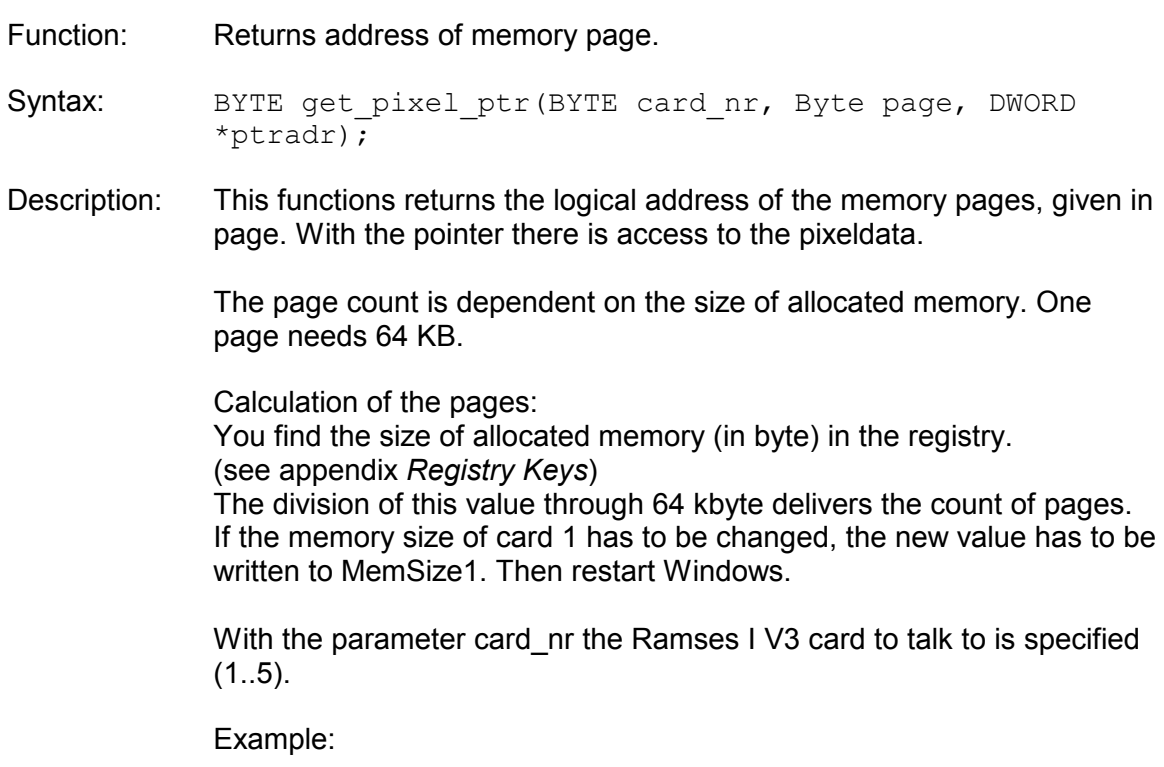

```
get pixel ptr(1,0, &ptradr);
GPIXel = (BYTE *)ptradr;
```
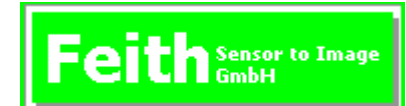

Return: 0: Success

- 1: Referred page does not exist.
- 10: Card not initialized

#### **get\_transfer\_rate**

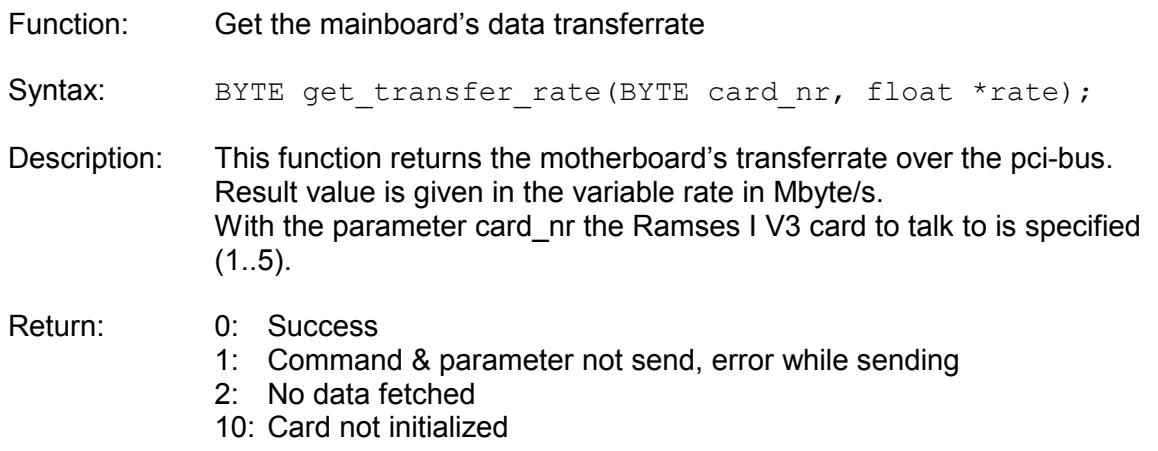

#### **init\_ramses1**

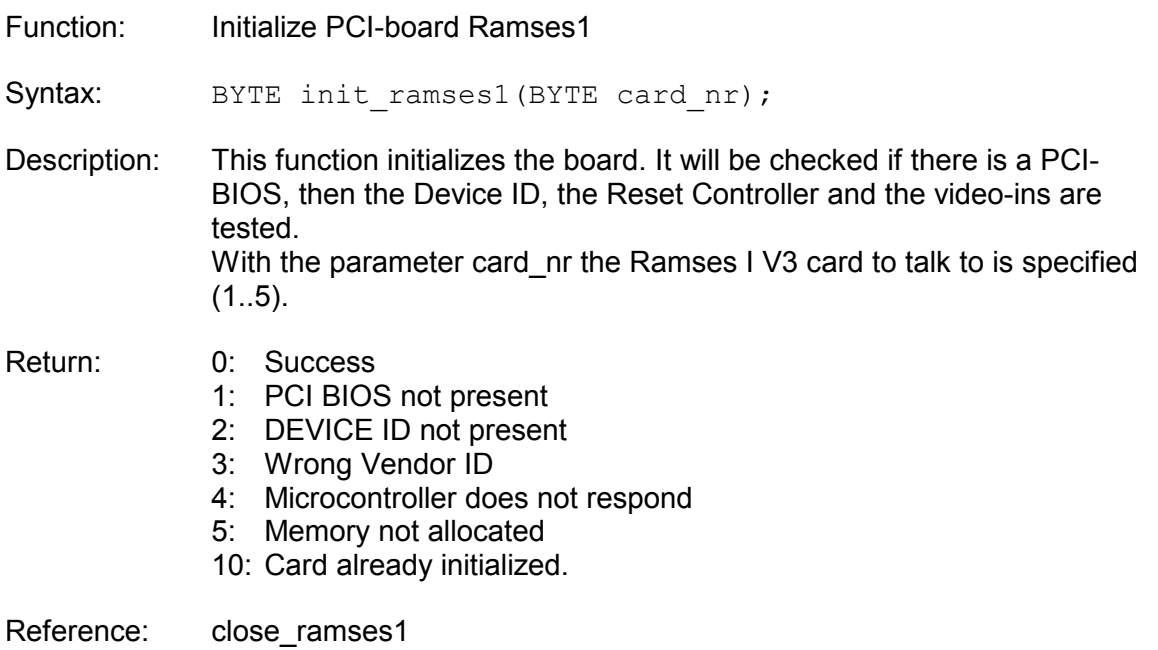

#### **pci\_read\_byte (intern)**

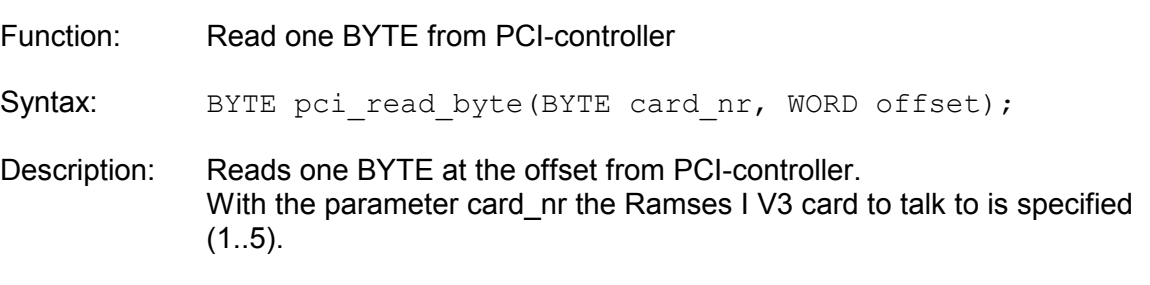

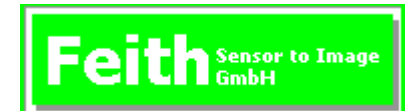

Return: Read BYTE

Reference: pci\_read\_word, pci\_read\_dword, pci\_write\_byte, pci\_write\_word, pci\_write\_dword

#### **pci\_read\_word (intern)**

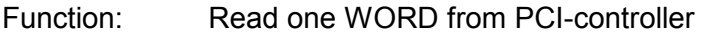

Syntax: WORD pci read word(BYTE card nr, WORD offset);

Description: Reads one WORD at the offset from PCI-controller. With the parameter card nr the Ramses I V3 card to talk to is specified  $(1..5).$ 

Return: Read WORD

Reference: pci read byte, pci read dword, pci write byte, pci write word, pci\_write\_dword

#### **pci\_read\_dword (intern)**

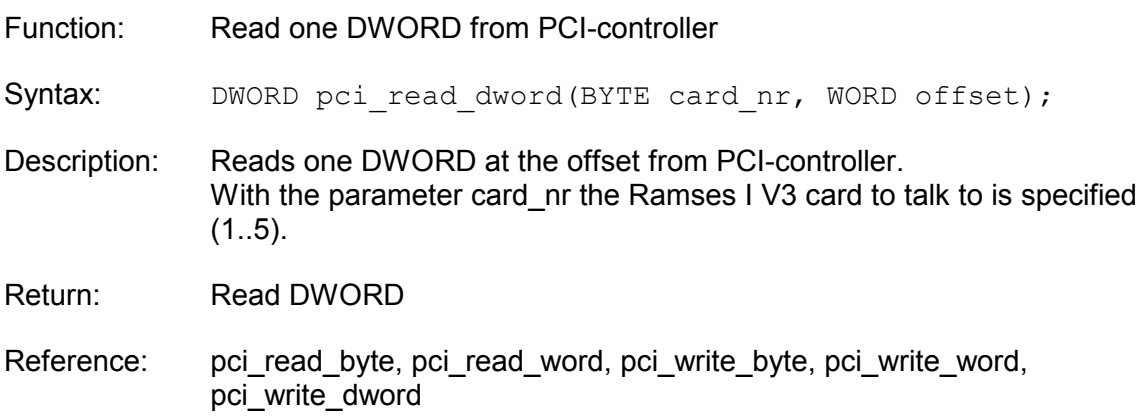

#### **pci\_write\_byte (intern)**

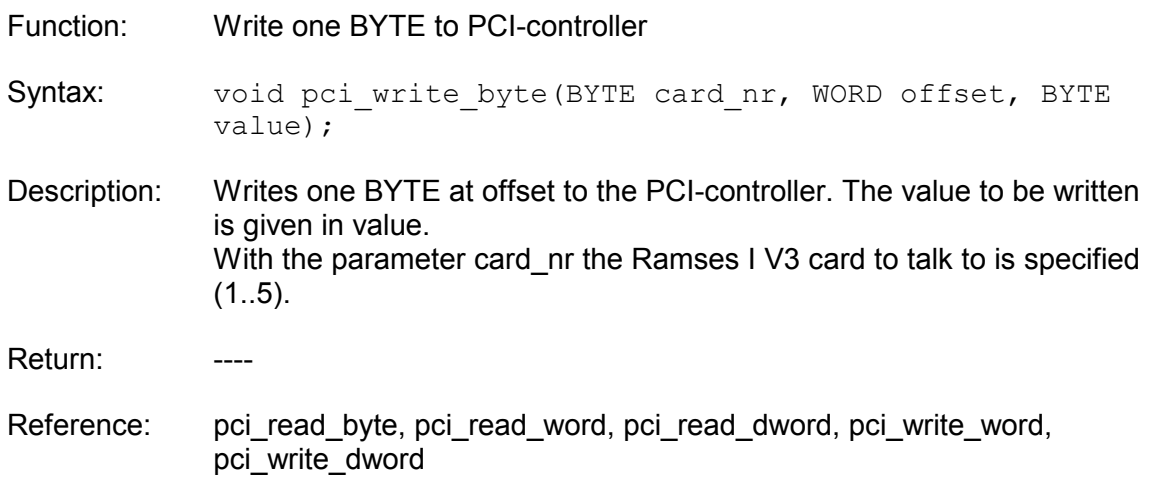

## **pci\_write\_word (intern)**

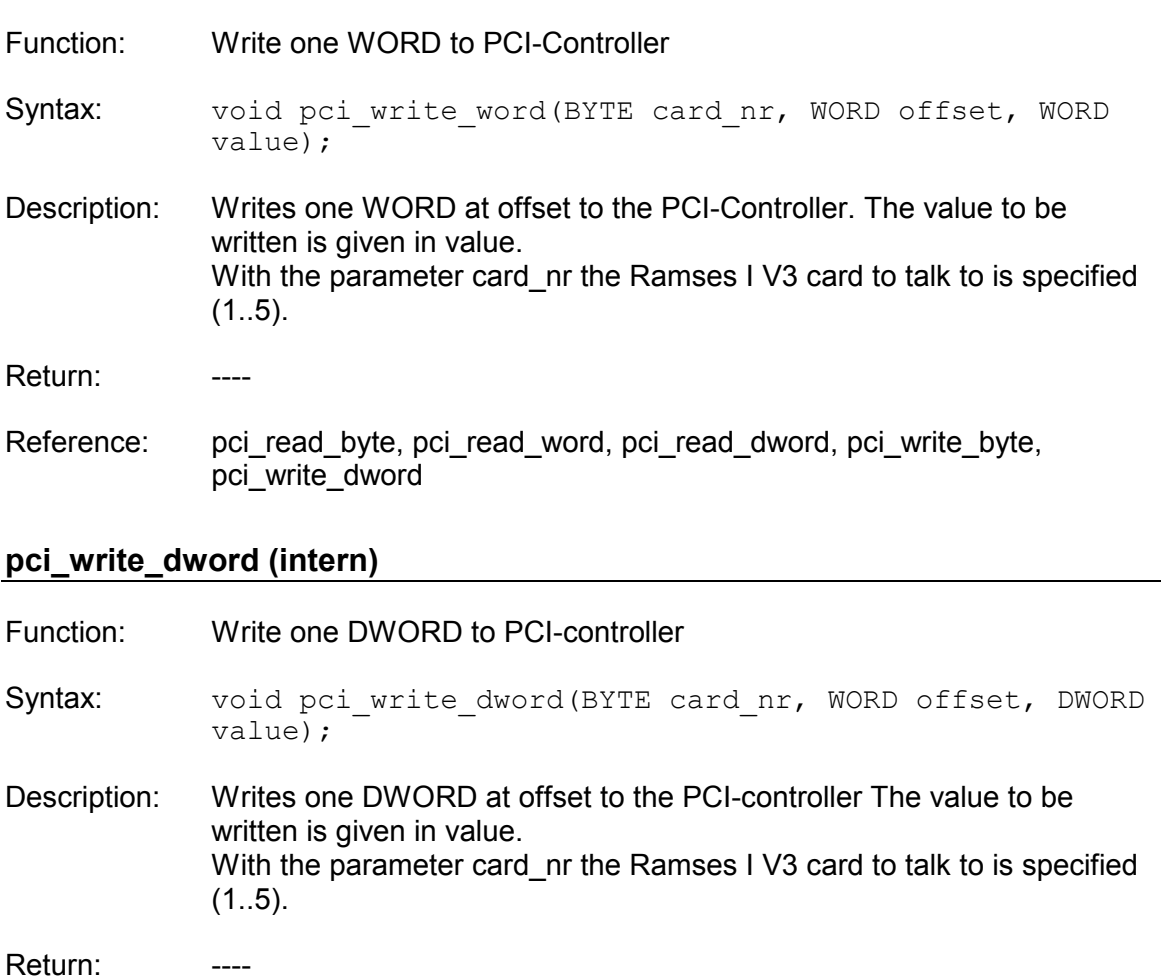

Reference: pci\_read\_byte, pci\_read\_word, pci\_read\_dword, pci\_write\_byte, pci\_write\_word

#### **receive**

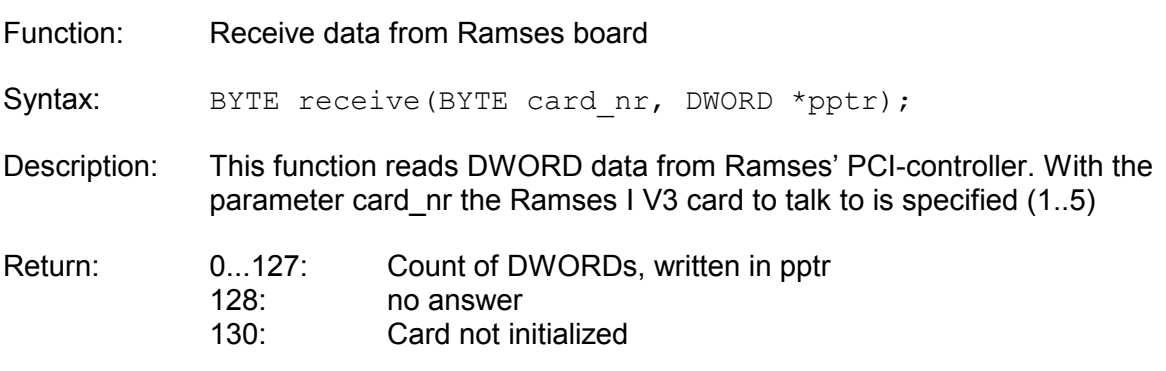

#### **receive\_fast**

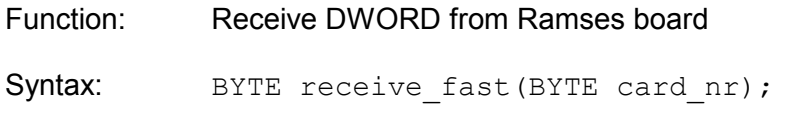

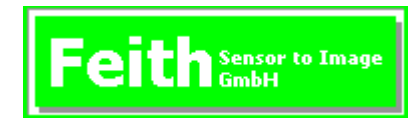

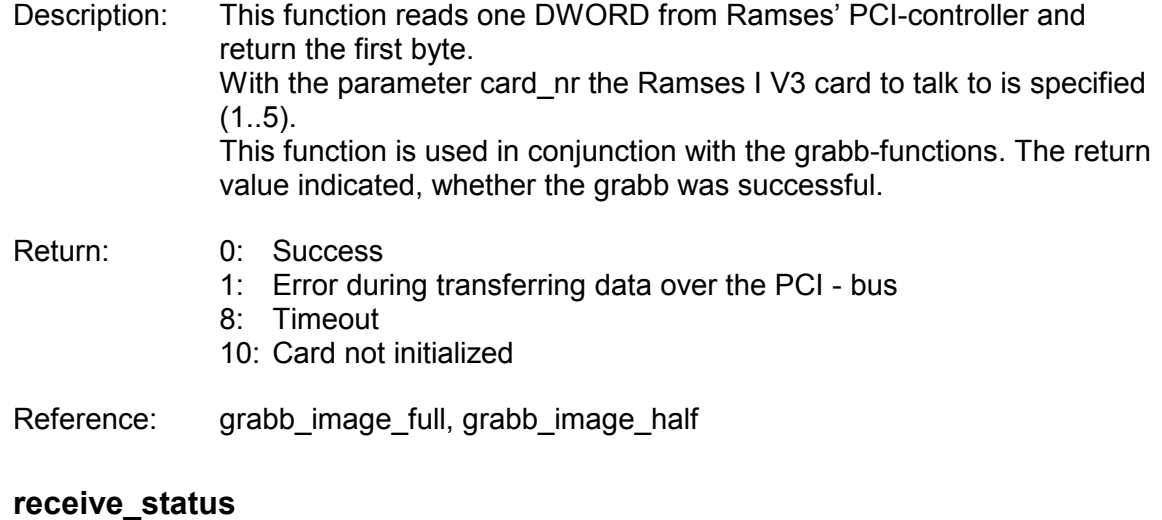

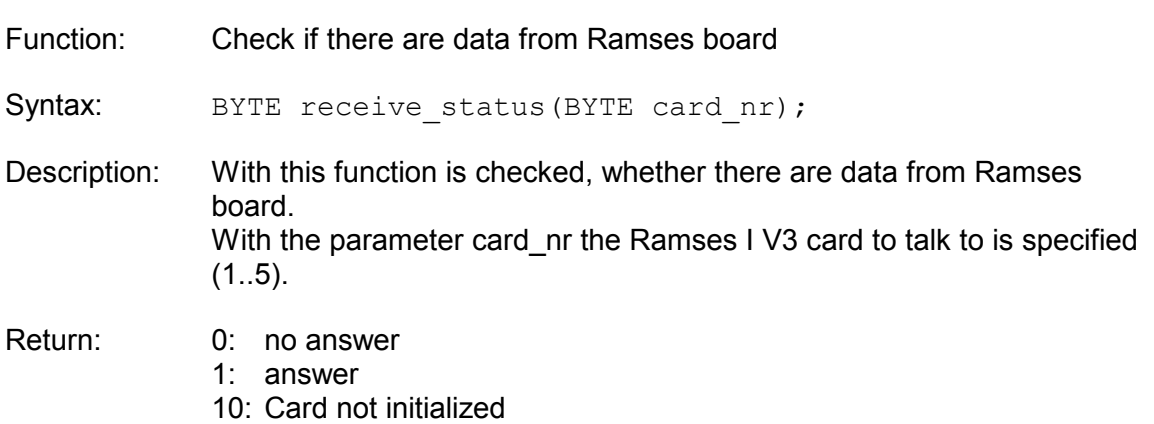

#### **set\_irq**

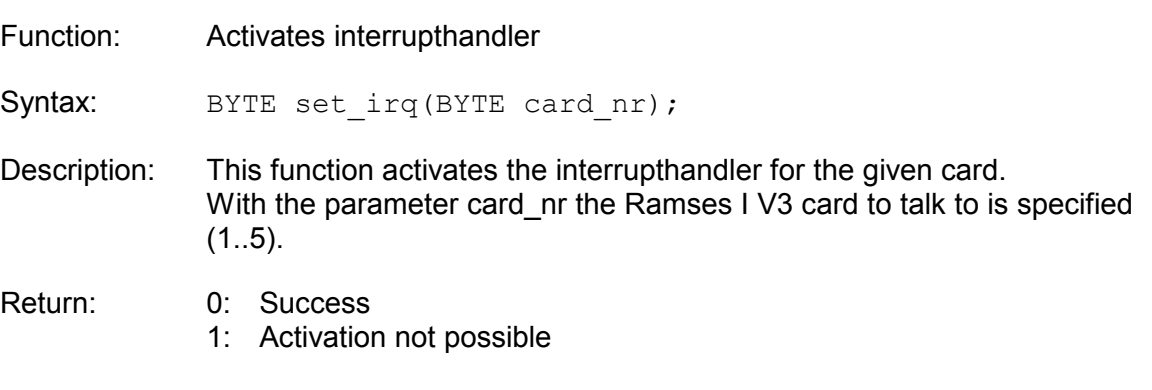

Reference: clear\_irq, set\_irq\_event, grabb\_image\_half, grabb\_image\_full

#### **set\_irq\_event**

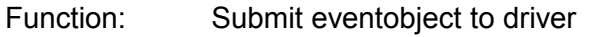

Syntax: BYTE set\_irq\_event(BYTE card\_nr, ULONG Event);

Description: This function submits an eventobject to the driver, which is set, when an interrupt occurs. So it is possible to wait for the grabb without polling a CPU-load.

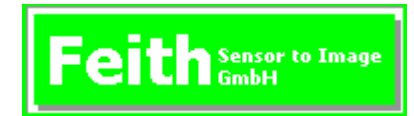

Event is the prior created eventobject With the parameter card\_nr the Ramses I V3 card to talk to is specified  $(1..5).$ 

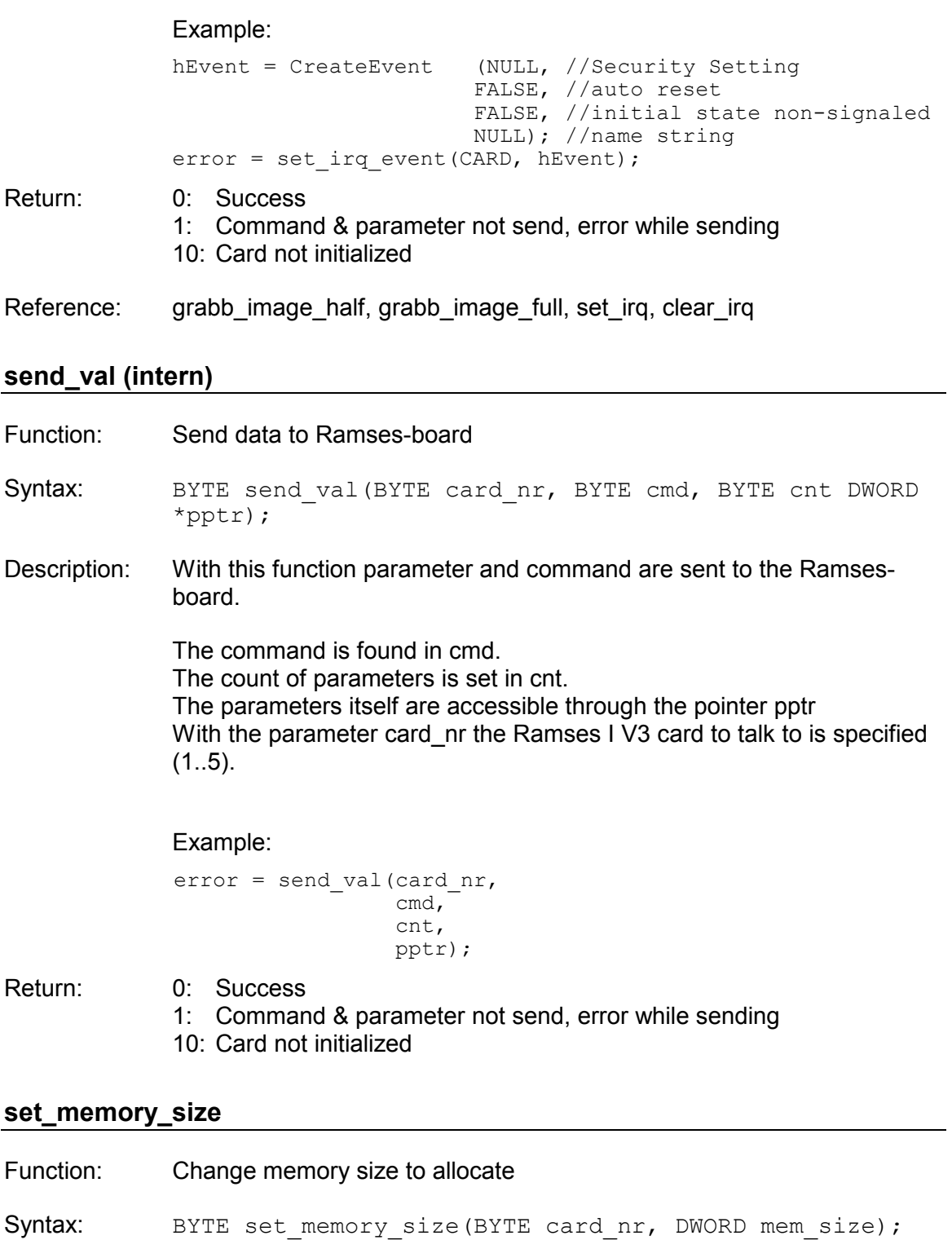

Description: With this function the memory size to allocate is set. Parameter mem\_size contains the new size in byte. After this command, Windows has to be rebooted.

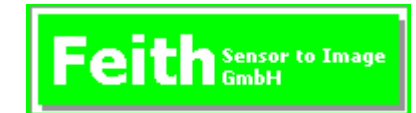

With the parameter card\_nr the Ramses I V3 card to talk to is specified  $(1..5).$ 

- Return: 0: Success
	- 1: Command & parameter not send, error while sending
	- 10: Card not initialized

#### **update\_firmware**

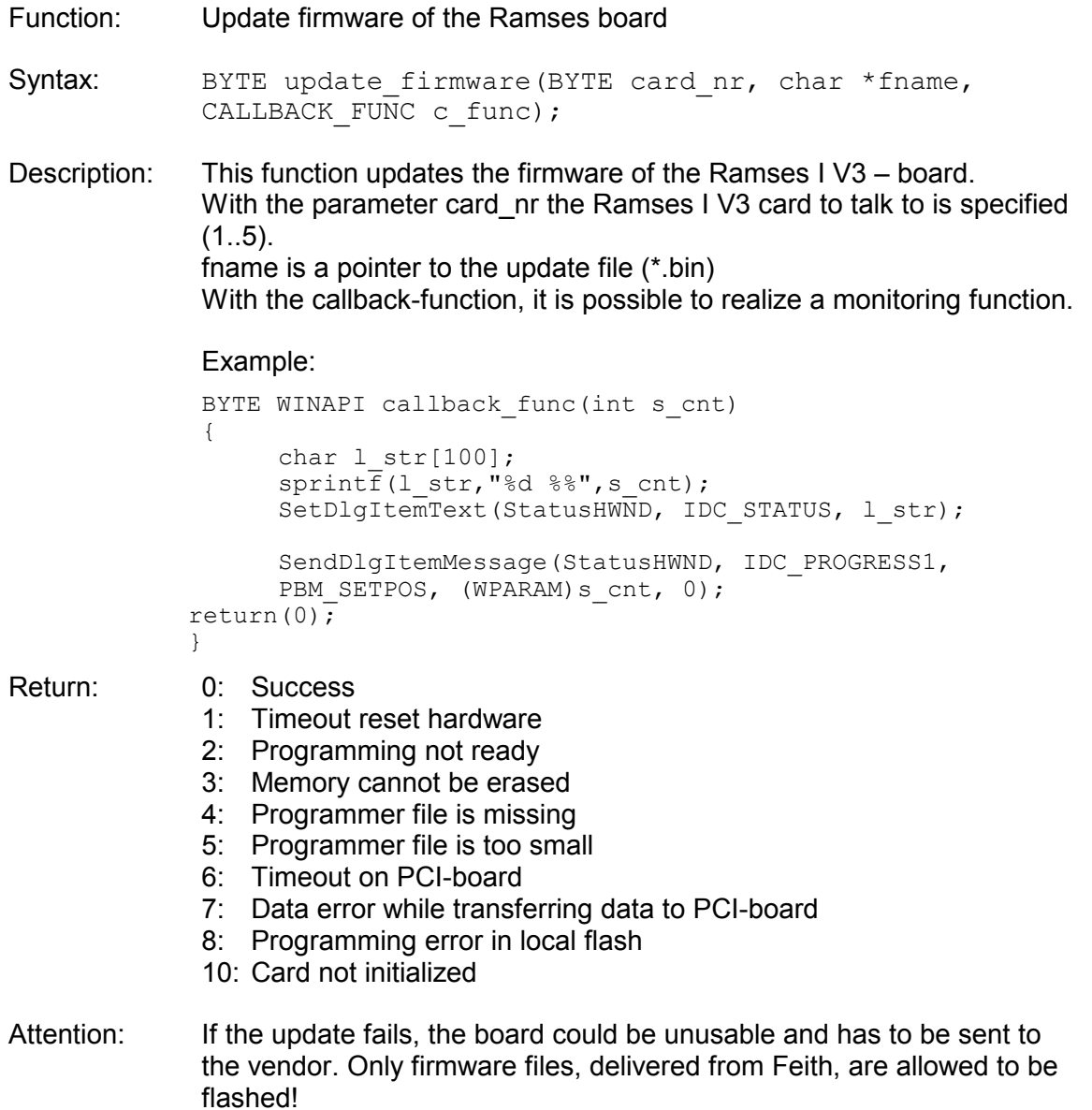

## **5.2. Area scan camera functions**

#### **get\_ad\_nref**

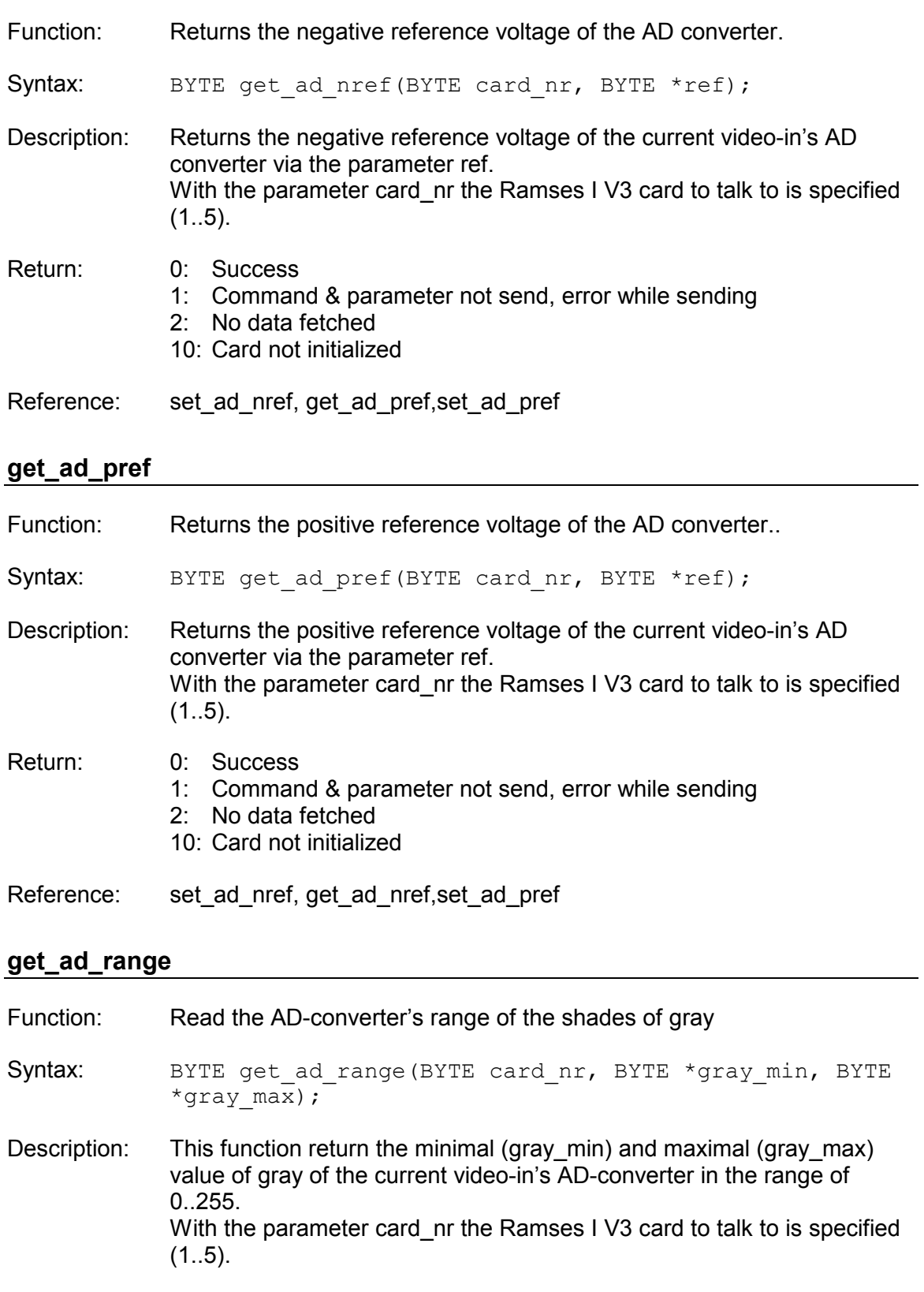

Return: 0: Success 1: Command & parameter not send, error while sending

- 2: No data fetched
- 10: Card not initialized

Reference: set\_ad\_range, get\_ad\_nref, get\_ad\_pref

#### **get\_camera\_type**

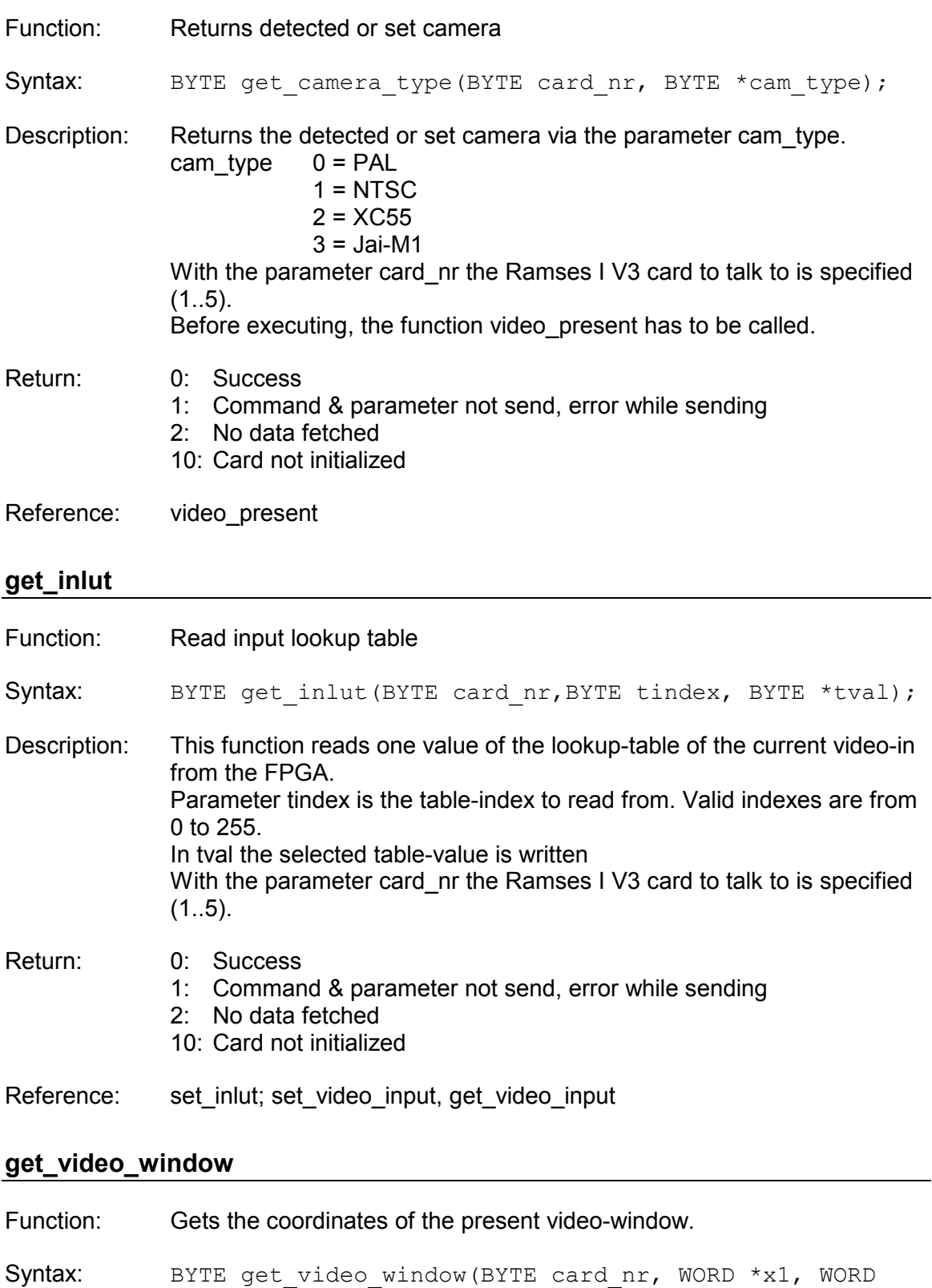

 $*_{y1}$ , WORD  $*_{x2}$ , WORD  $*_{y2}$ );

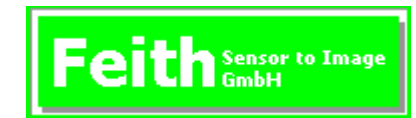

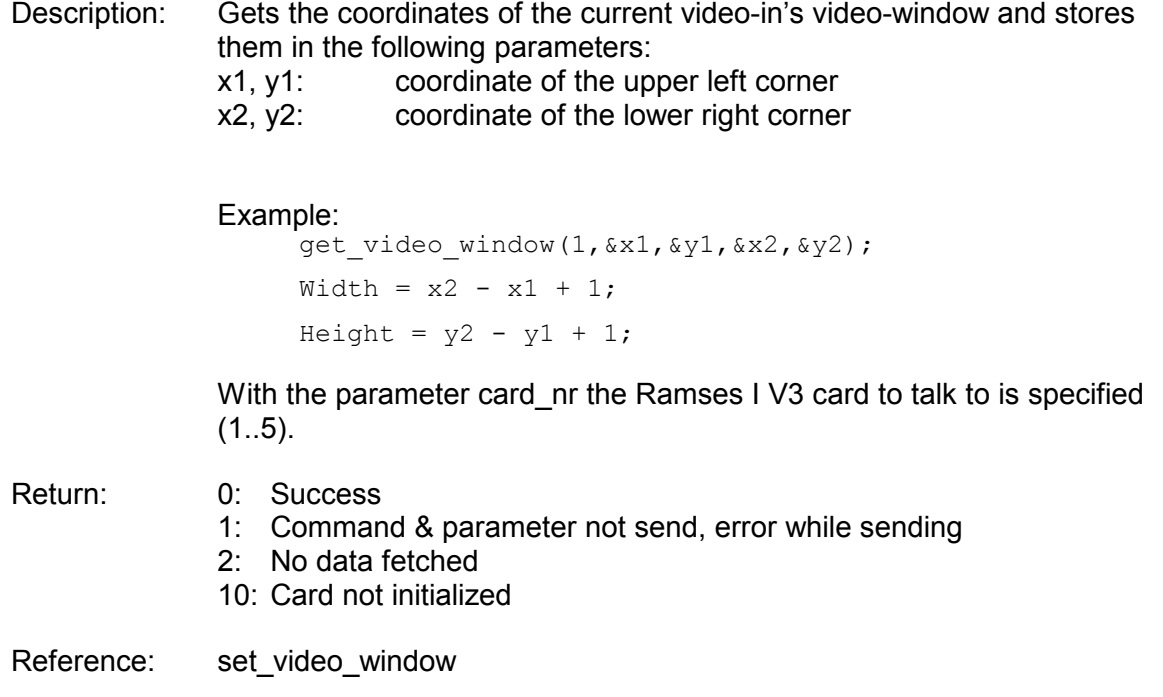

## **get\_video\_input**

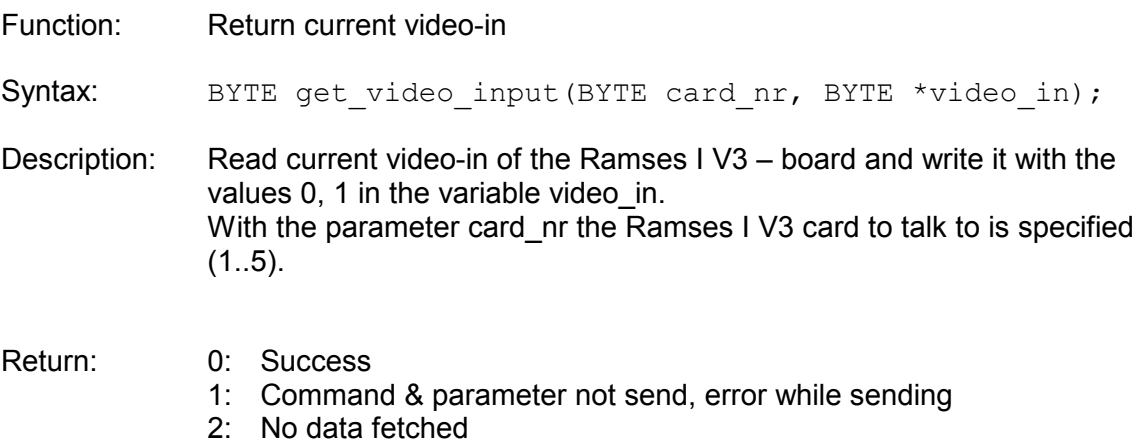

- 10: Card not initialized
- Reference: set\_video\_input

# **grabb\_image\_full**

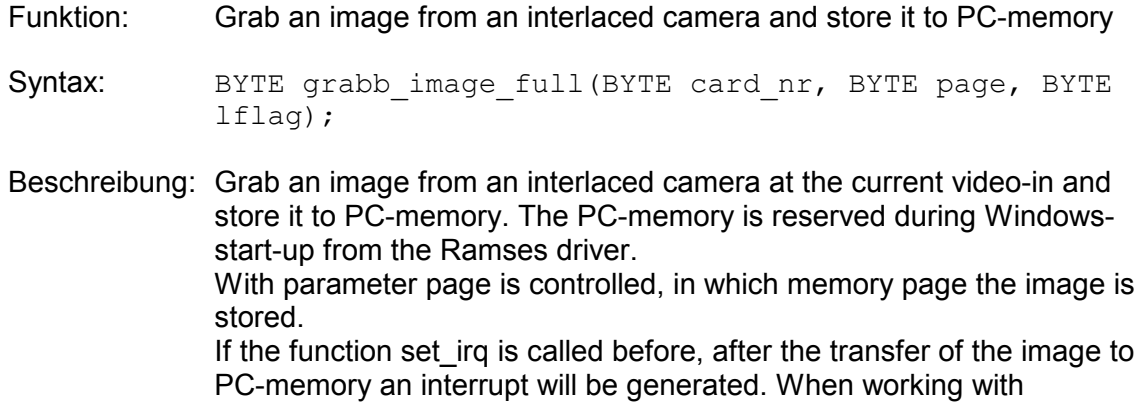

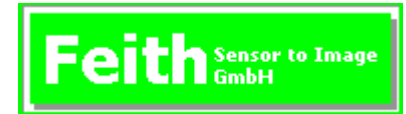

interrupts, it is possible to wait on the interrupt with an eventobject and the API-function WaitForSingleObject. During this time the running thread is not running and so it needs no CPU-power. The parameter lflag controls whether to wait until the command finishes (lfalg=0) or not. (lfalg=1). Then the calling routine gets back the flowcontrol and must check with receive fast(), whether the grab returns errors or has finished. Lflag should be always 0 and is only set to 1, when using switched image memory. With the parameter card in the Ramses I V3 card to talk to is specified  $(1..5).$ 

Attention: During execution no functions to read or change the configuration must be called (i.e. get transfer rate, get video window, set n ref, etc.)

Example for lflag = 1, without interrupt:

```
error = grabb image full(card nr,0,1);// Grab image to
                            // page 0 and return
                            // control back to PC 
                            // 
if(error) // on error exit 
  return(error); 
... // Display image of 
                            // page 1 or 
... // process it 
while (receive_status(CARD) == 0) // Wait until the { ... } // grab-function
{ ... } // grab-function 
                            // finishes 
error = receive fast(); // Get result of the
                            // grab-function 
                       // 
if(error) // on error exit 
  return(error); 
error = grabb image full(card nr,1,1);// Grab image to
                            // page 1 and return
                            // control back to PC
                            // 
if(error) // on error exit 
  return(error); 
... // Display image of 
                            // page 0 or 
... // process it 
while (receive_status(CARD) == 0) // Wait until the { ... } // grab-function
{ ... } // grab-function 
                            // finishes 
error = receive fast(); // Get result of the
                            // grab-function 
                       // 
if(error) // on error exit 
  return(error);
```
1: Command & parameter not send, error while sending

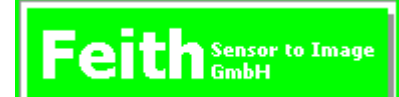

- 2: No data fetched
- 3: Window too large
- 4: Transfer error
- 10: Card not initialized
- Reference: set\_irq, clear\_irq, set\_irq\_event, grabb\_image\_half

#### **grabb\_image\_half**

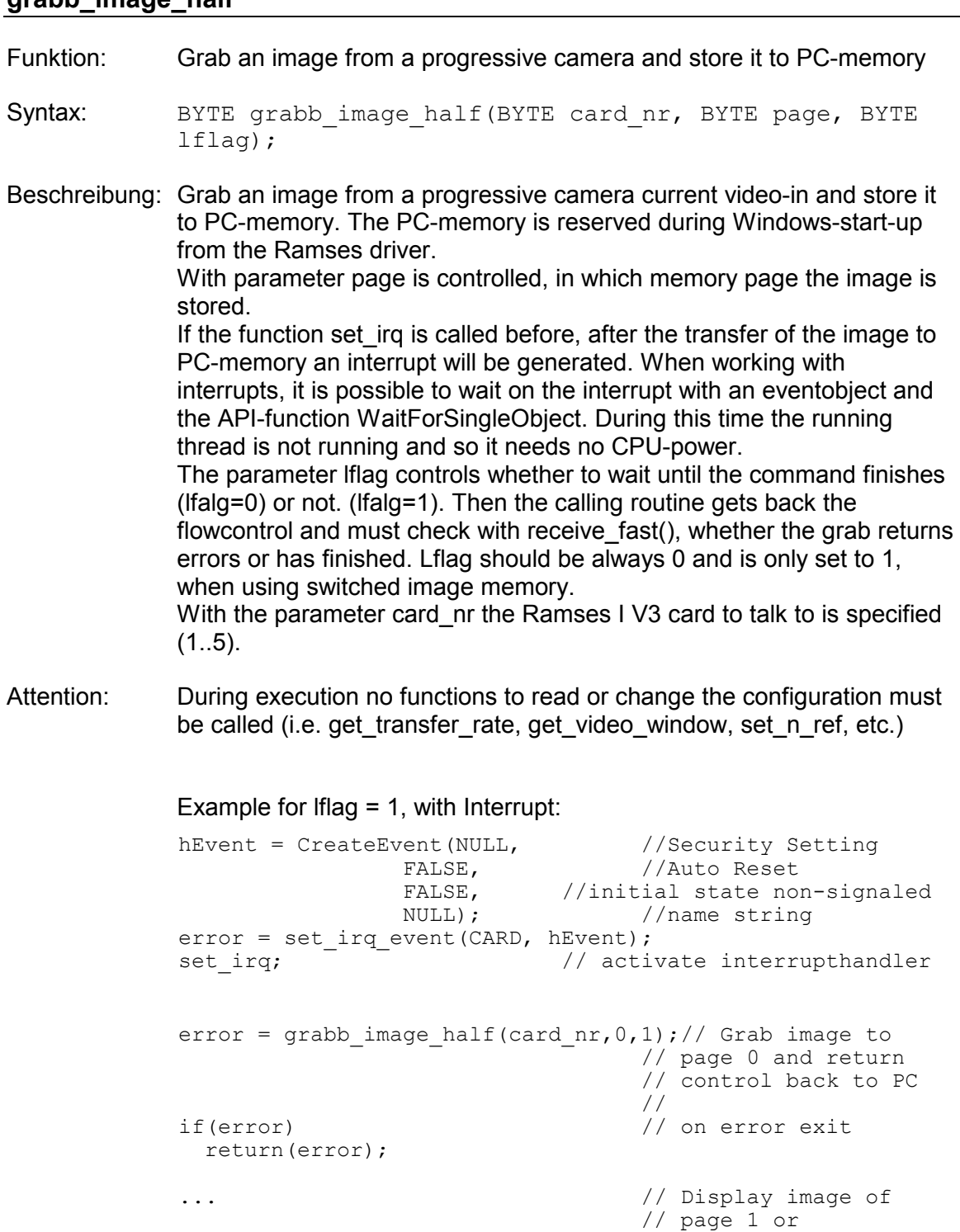

... // process it wait = 10000;<br>Whatter individations // Timeout 10sec WaitForSingleObject(hEvent, wait) // Wait until grab WaitForSingleObject(hEvent, wait)

#### **Sensor to Image** finishes // error = receive\_fast();  $\frac{1}{2}$  // Get result of the // grab-function // if(error) // on error exit return(error); error = grabb image half(card  $nr,1,1$ );// Grab image to // page 1 and return // control back to PC // if(error) // on error exit return(error); ... // Display image of // page 0 or ... // process it wait = 10000;<br>WaitForSingleObject(hEvent, wait) // Wait until grab WaitForSingleObject(hEvent, wait) // finishes // error = receive fast();  $//$  Get result of the // grab-function // if(error) // on error exit return(error); clear irq;  $\frac{1}{2}$  // deactivate interrupthandler

Return: 0: Success

- 1: Command & parameter not send, error while sending
- 2: No data fetched
	- 3: Window too large
	- 4: Transfer error
	- 10: Card not initialized
- Reference: grabb\_image\_full, set\_irq\_event, set\_irq, clear\_irq

#### **set\_ad\_nref**

- Function: Set negative reference voltage of the AD converter.
- Syntax: BYTE set ad nref(BYTE card nr, BYTE ref);
- Description: This function sets the negative reference voltage of the current videoin's AD-converter with ref (0..255). The minimal voltage is 0V, the maximum 1,2V. The function can be used to improve contrast. Attention: The negative voltage must not be greater than the positive. With the parameter card\_nr the Ramses I V3 card to talk to is specified  $(1..5).$
- Return: 0: Success 1: Command & parameter not send, error while sending
- 2: No data fetched
- 10: Card not initialized

Reference: set\_ad\_pref, get\_ad\_nref, get\_ad\_pref

#### **set\_ad\_pref**

Function: Set positive reference voltage of the AD converter.

Syntax: BYTE set ad pref(BYTE card nr, BYTE ref);

Description: This function sets the positive reference voltage of the current video-in's AD-converter with ref (0..255). The minimal voltage is 0V, the maximum 1,2V. The function can be used to improve contrast. Attention: The positive voltage must not be greater than the negative. With the parameter card nr the Ramses I V3 card to talk to is specified  $(1..5).$ 

Return: 0: Success 1: Command & parameter not send, error while sending 2: No data fetched 10: Card not initialized Reference: set ad nref, get ad nref, get ad pref

#### **set\_ad\_range**

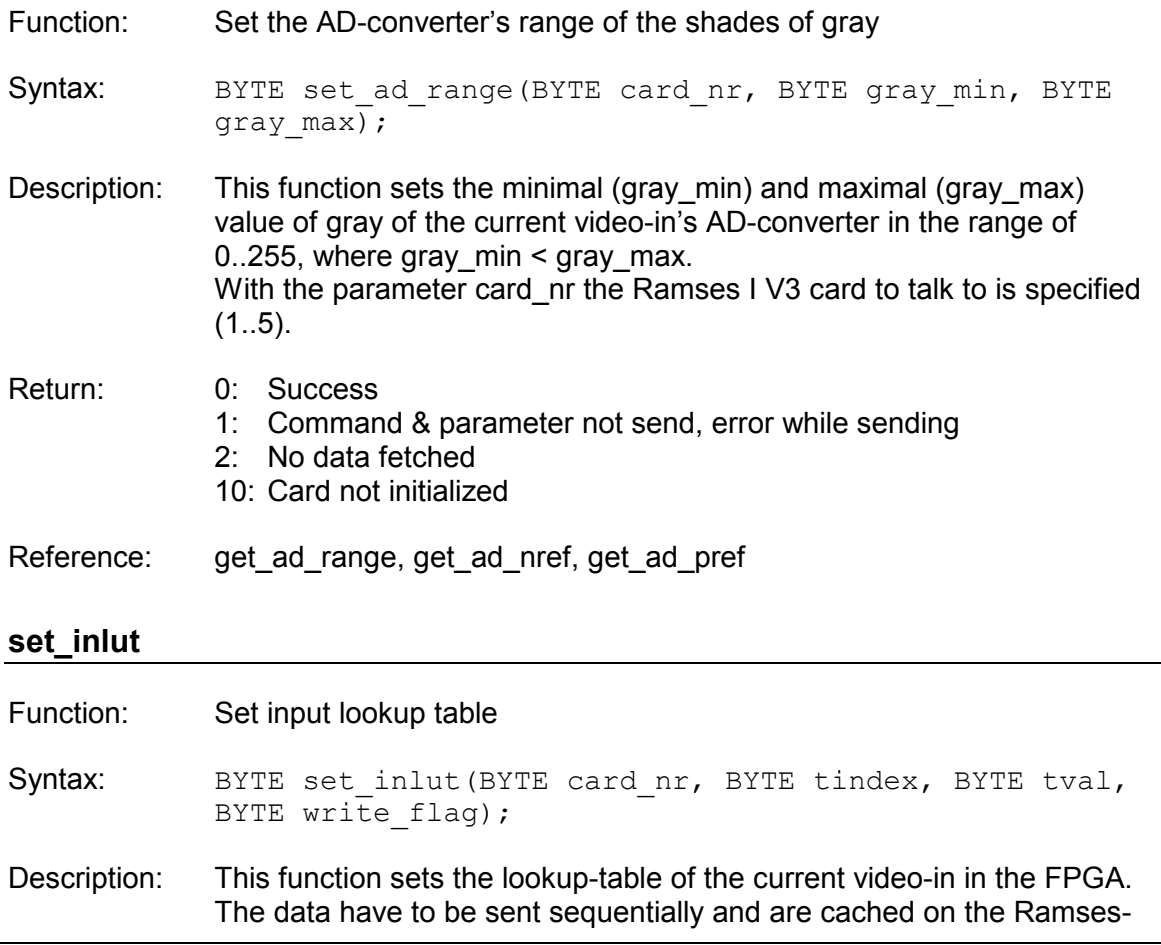

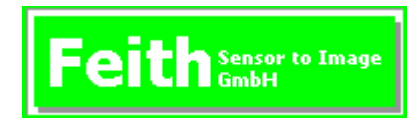

board until write flag is switched from 0 to 1. Paramter tindex is the table-index of the value tval. With the parameter card\_nr the Ramses I V3 card to talk to is specified  $(1..5).$ 

#### Example to invert image:

```
for (i=0; i<255; i++){
     set inlut(CARD, i, ~i, 0); //send table values
} //from index 0..254 
error = set inlut(CARD, i, ~i, 1);//send table value 255
                           //and commit
```
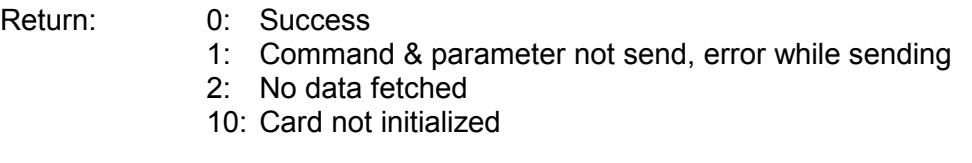

Reference: get\_inlut, set\_video\_input, get\_video\_input

#### **set\_video\_input**

- Function: Set video-in channel
- Syntax: BYTE set video input (BYTE card nr, BYTE video in);
- Description: Set the video-in of the Ramses I V3 board to the channel given in the parameter video\_in (values: 0, 1). This channel is implicitly used by many other functions. With the parameter card\_nr the Ramses I V3 card to talk to is specified  $(1..5).$
- Return: 0: Success 1: Command & parameter not send, error while sending 2: No data fetched 10: Card not initialized
- Reference: get video\_input

#### **set\_video\_window**

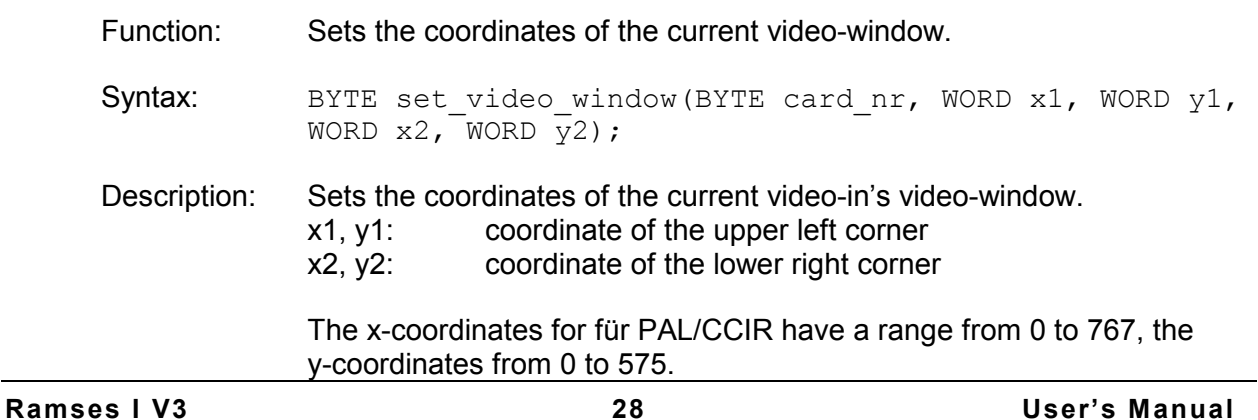

 $(X2 - X1 + 1)$  has to be divisible through 4, due to a limitation of of the PCI-bus.

With the parameter card\_nr the Ramses I V3 card to talk to is specified  $(1..5).$ 

Example:

```
\frac{1}{2} 768 x 576 grab image<br>x1 = 160: //skip unus
              1/8kip unusable edges
y1 = 44;<br>x2 = 927;1 / x1 + 768 - 1y2 = 619; // y1 + 576 - 1set video window(1,x1,y1,x2,y2);
grabb image full(1,0,1,0);// 768 x 288 grab images 
x1 = 160:
y1 = 44;<br>x2 = 927;x^2 = 927; // x1 + 768 - 1<br>
y2 = 331; // y1 + 288 - 1y/ y1 + 288 - 1
set video window(1,x1,y1,x2,y2);
grabb image full(1,0,1,0);
```
With the parameter card on the Ramses I V3 card to talk to is specified  $(1..5).$ 

Attention: Values will be reset to the standard, if function video\_present is called!

 If interlaced cameras are used, the y-coordinates are rounded back to the last full image. So it is only possible to change the y-coordinates in steps of 2.

Return: 0: Success

- 1: Command & parameter not send, error while sending
- 2: No data fetched
- 3: Width not modulo 4
- 10: Card not initialized

Reference: get video window, video present

#### **video\_present**

Function: Check current video-in

Syntax: BYTE video present (BYTE card nr);

Description: This function checks the current video-in, if there is a video-signal. If so, the parameter fitting the detected camera are set:

Video-window: Can be checked with get\_video\_window.

 $PAL = 768 \times 576$  $NTSC = 640 \times 480$  $XC55 = 640 \times 480$  $HR70 = 1024 \times 768$ Jai-M1 = 1280 x 1024

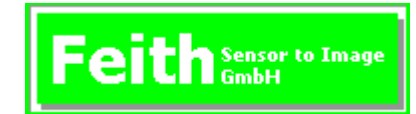

Camera-type: Can bechecked with get\_camera\_type. With the parameter card\_nr the Ramses I V3 card to talk to is specified  $(1..5).$ 

Return: 0: Success

- 1: timeout
- 2: no vsync-signal
- 3: no hsync-signal
- 10: Card not initialized

Reference: get\_video\_window, get\_camera\_type, get\_video\_input, set\_video\_input

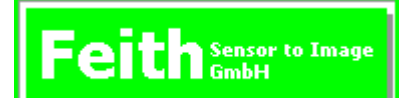

# **6. Glossary**

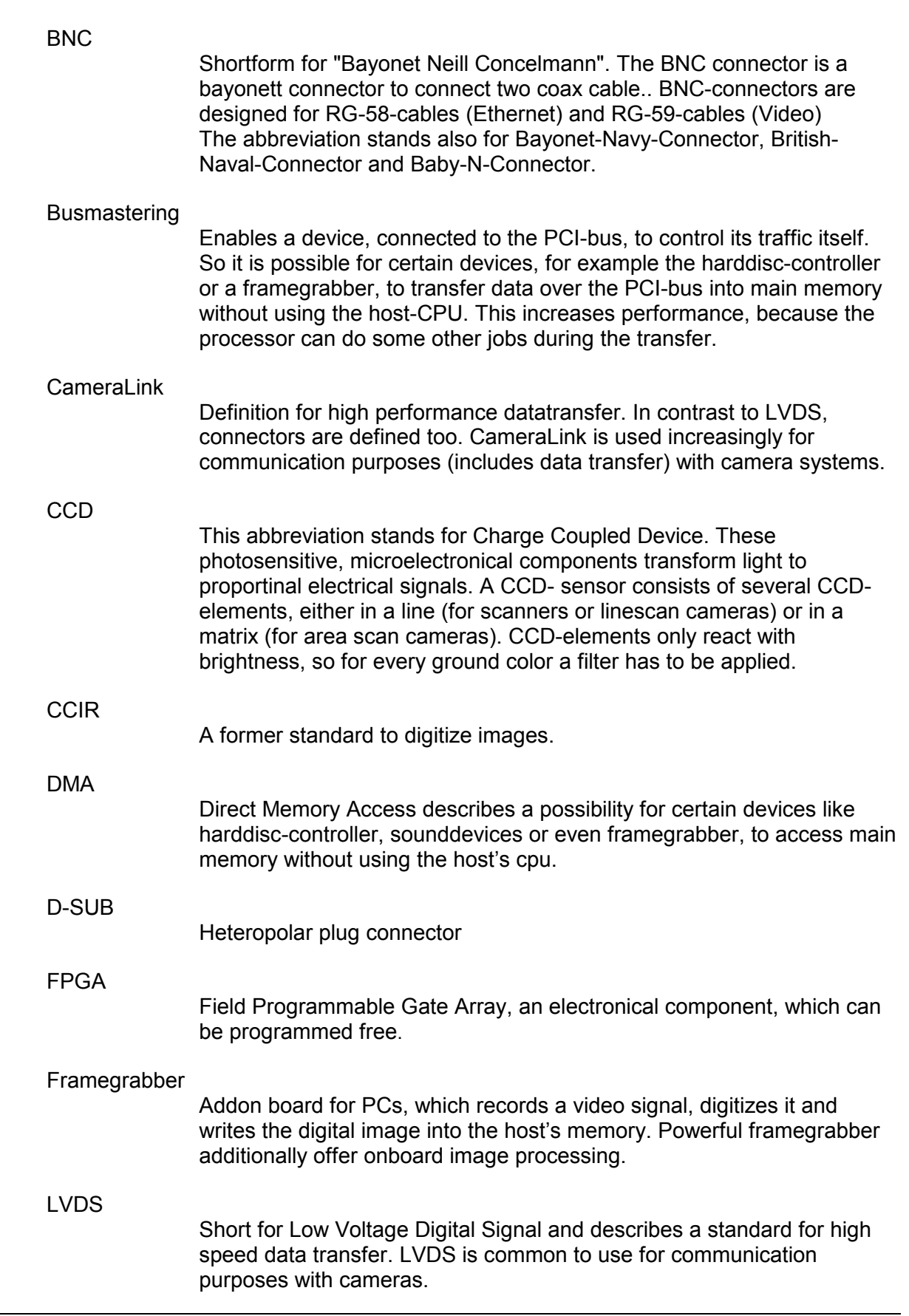

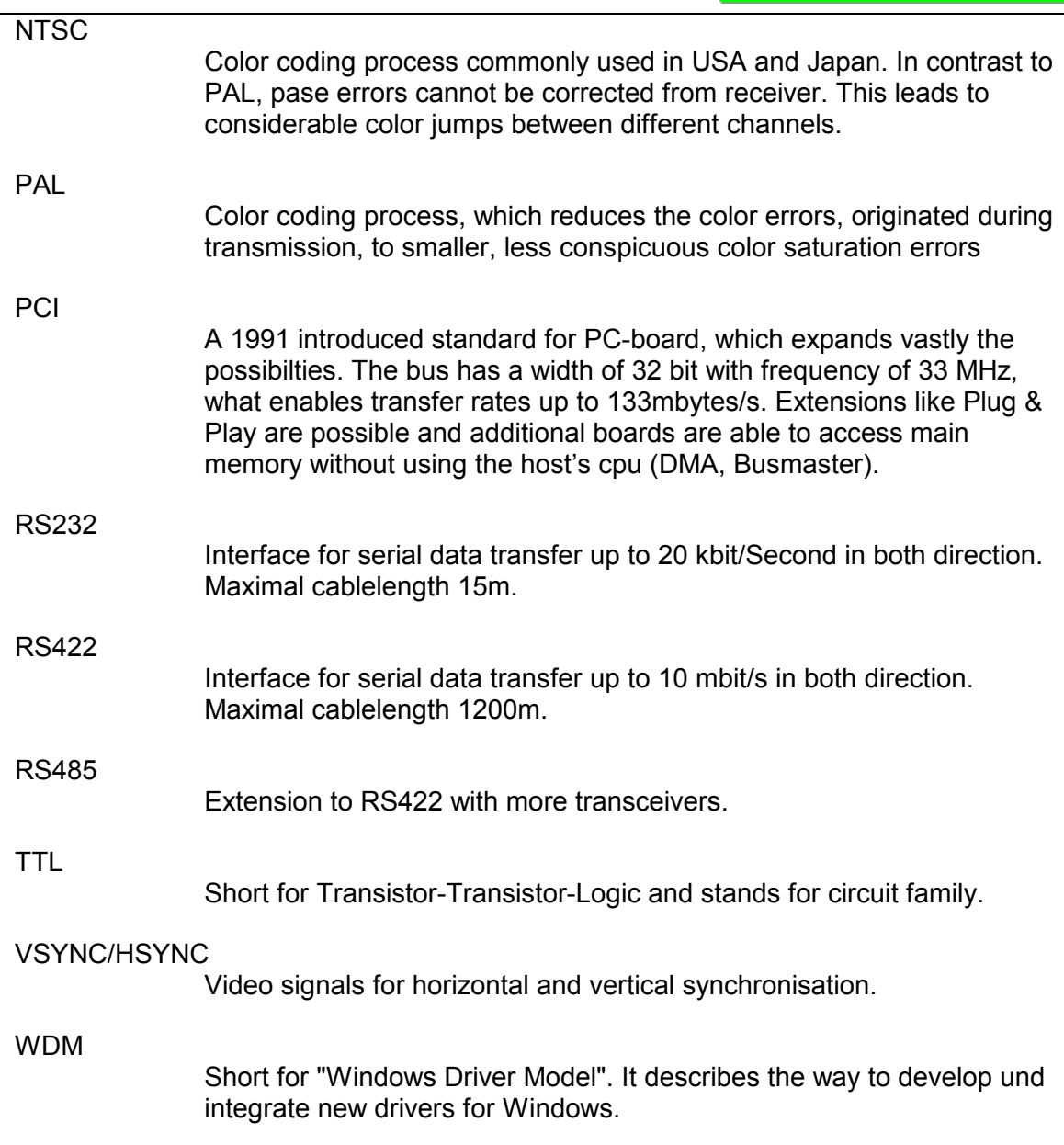

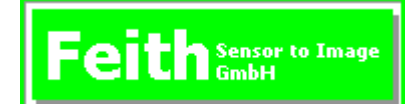

# **Appendix A**

# **A.1 Registry Keys**

# **A.1.1 Memory**

Windows NT

HKEY\_LOCAL\_MACHINE\System\CurrentControlSet\Services\Ra1V3\Parameters\

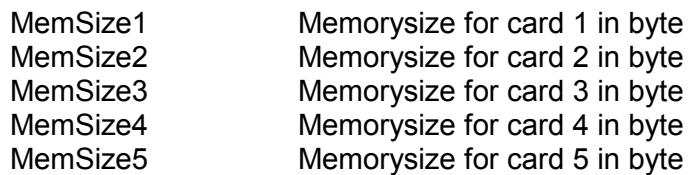

#### Windows 98/ME/2000/XP

HKEY\_LOCAL\_MACHINE\System\CurrentControlSet\Services\Ramses1V3\Parameters\

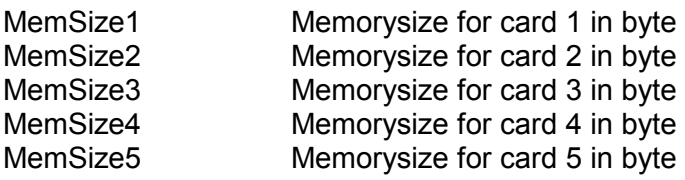

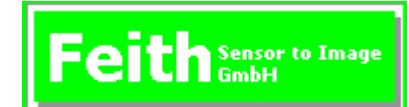

# **A.2 Pin Layout**

# **A.2.1 DSUB15, 15-pol. socket**

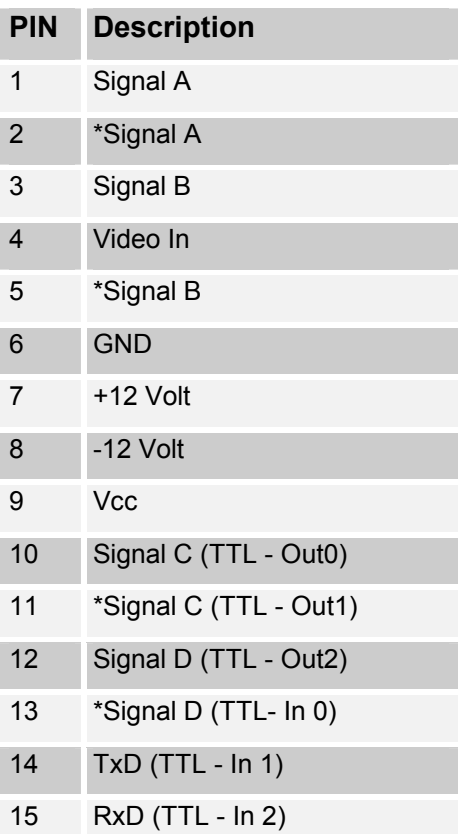

TTL - In/Out are not supported in the standard version. But it is possible to integrated that.

# **A.2.2 Jumper and signallines on PC104+**

To work correctly, there must be set some jumpers on the PC104-board. In the following the position of the jumpers visible:

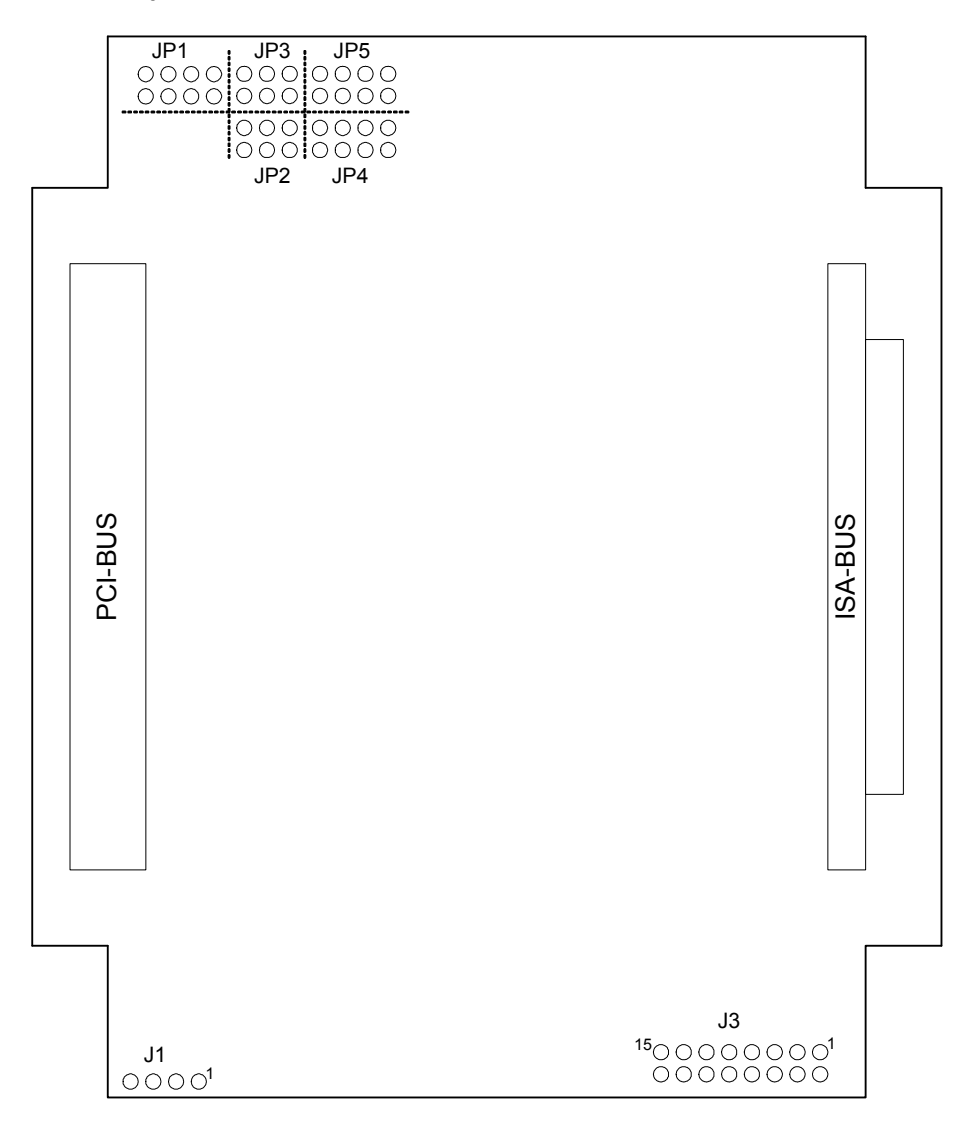

# *A.2.2.1 Configurationjumper JP1 – JP5:*

In every block only one connector between first and second line has to be set. In the following is assumed, that the right pin pair is bridge 1. Dependent on the mount level, following jumpers have to be set:

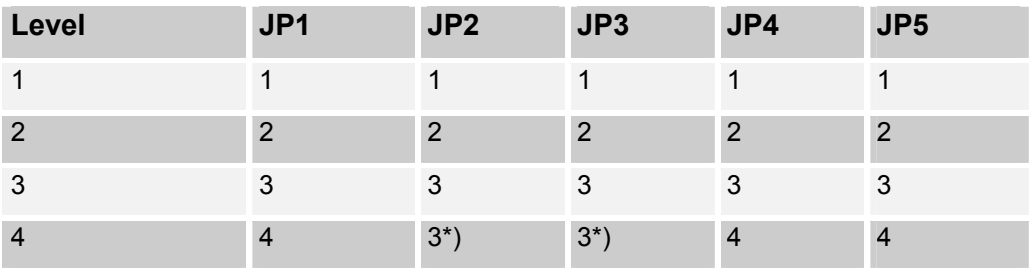

JP1: Definition Interrupt line

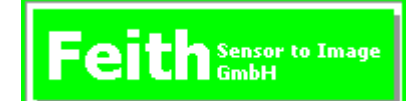

JP2: Grant Signal<br>JP3: Bus-Request Bus-Request Signal JP4: Device-Select JP5: PCI-Clock

\*)If the board<is mount on level 4, the device on level 3 must not need the signals for Bus-Request and Grant.

Example:

Board is mount on level 1, that means directly on the motherboard. So the jumpers have to be set as follows:

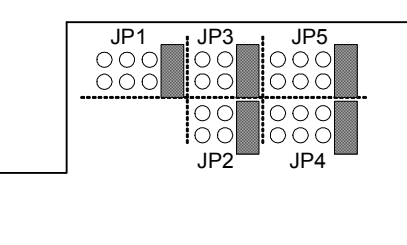

# *A.2.2.2 Connector J1 and J3*

Signalconnector J1 for additinal power supply:

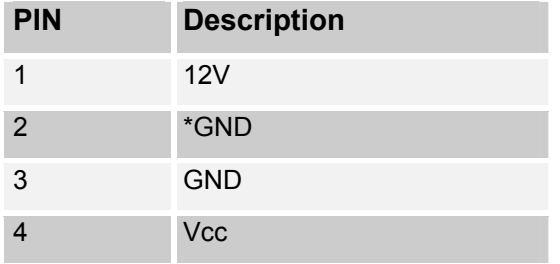

#### Signalconnector J3 to connect camera:

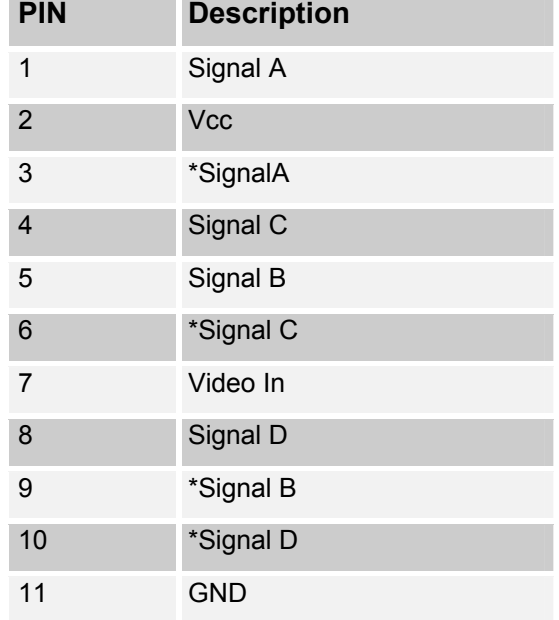

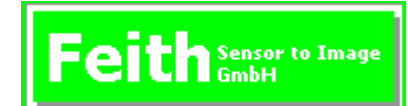

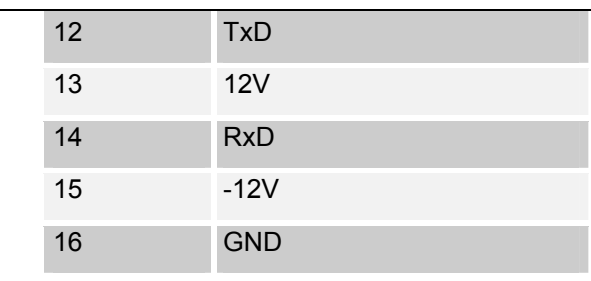

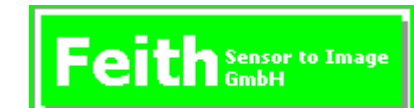

# **DECLARATION OF CONFORMITY**

# **EU-KONFORMITÄTSERKLÄRUNG DECLARATION DE CONFORMITÉ**

We (Suppliers Name) Nous (Nom du Fournisseur)

Wir (Name des Anbieters) Feith Sensor to Image GmbH

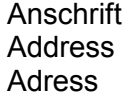

Lechtorstrasse 20 D-86956 Schongau

erklären in alleiniger Verantwortung, daß das Produkt: declare under sole responsibility, that the product: déclarons sous notre responsibilité, que le produit:

Name Nom

Bezeichnung **Ramses 1 V3 PCI Frame Grabber** 

Typ, Modell, Artikel-Nr. **RA1V3**  Type, Model, Article No. Type, Modèle, No. d' Article

mit den Anforderungen der Normen **EN 55022** fullfills the requirements of the standard **EN 50081-1/2** satisfait aux exigences des normes **EN 50082-11/2**

übereinstimmt und damit den Bestimmungen der EU-Richtlinie 89/336/EWG entspricht. and therefore corresponds to the regulations of the EU-Directive 89/336/EEC. et, ainsi, correspond aux reglement de la Directive du Conseil 89/336/CCE.

Schongau, 01.07.2003 (Geschäftsführer)

Ort und Datum der Ausstellung Name und Anschrift des Befugten Place and Date of Issue Name and Signature of authorized person Lieu et date d ' établissement Nom et signature de la personne autorisée